## МИНИСТЕРСТВО НАУКИ И ВЫСШЕГО ОБРАЗОВАНИЯ РОССИЙСКОЙ ФЕДЕРАЦИИ Федеральное государственное бюджетное образовательное учреждение высшего образования **«КУБАНСКИЙ ГОСУДАРСТВЕННЫЙ УНИВЕРСИТЕТ» (ФГБОУ ВО «КубГУ»)**

**Факультет экономический Кафедра теоретической экономики**

> Допустить к защите Заведующий кафедрой д-р экон. наук, профессор \_\_\_\_\_\_\_\_\_\_\_\_\_ В.А. Сидоров  $\frac{1}{2020 \text{ r}}$ .

## **ВЫПУСКНАЯ КВАЛИФИКАЦИОННАЯ РАБОТА (БАКАЛАВРСКАЯ РАБОТА)**

# **ВНЕДРЕНИЕ ИНТЕРАКТИВНОЙ ПЛАТФОРМЫ ВИЗУАЛЬНОГО ПРЕДСТАВЛЕНИЯ ДАННЫХ ДЛЯ БИЗНЕС-АНАЛИТИКИ**

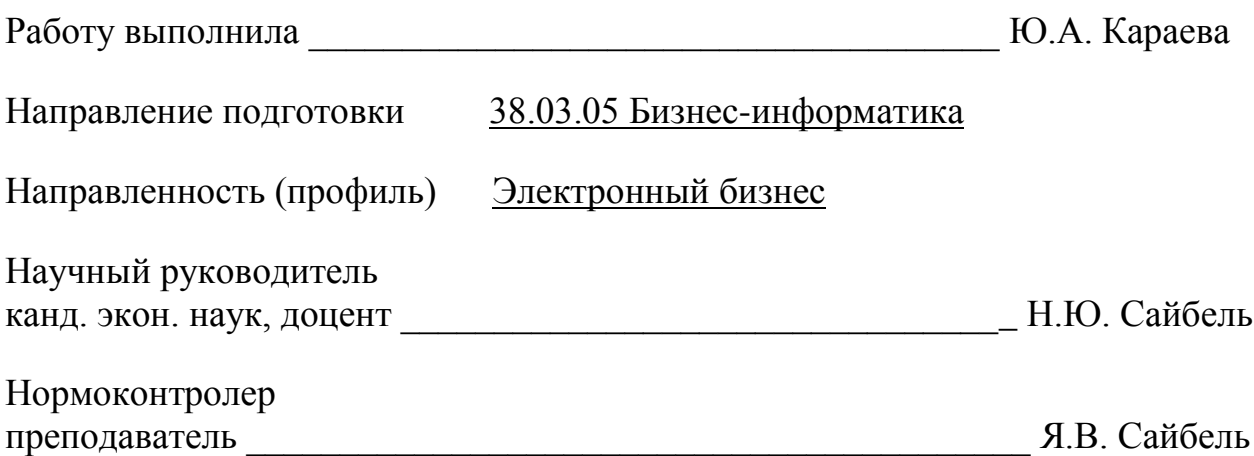

Краснодар 2020

# **СОДЕРЖАНИЕ**

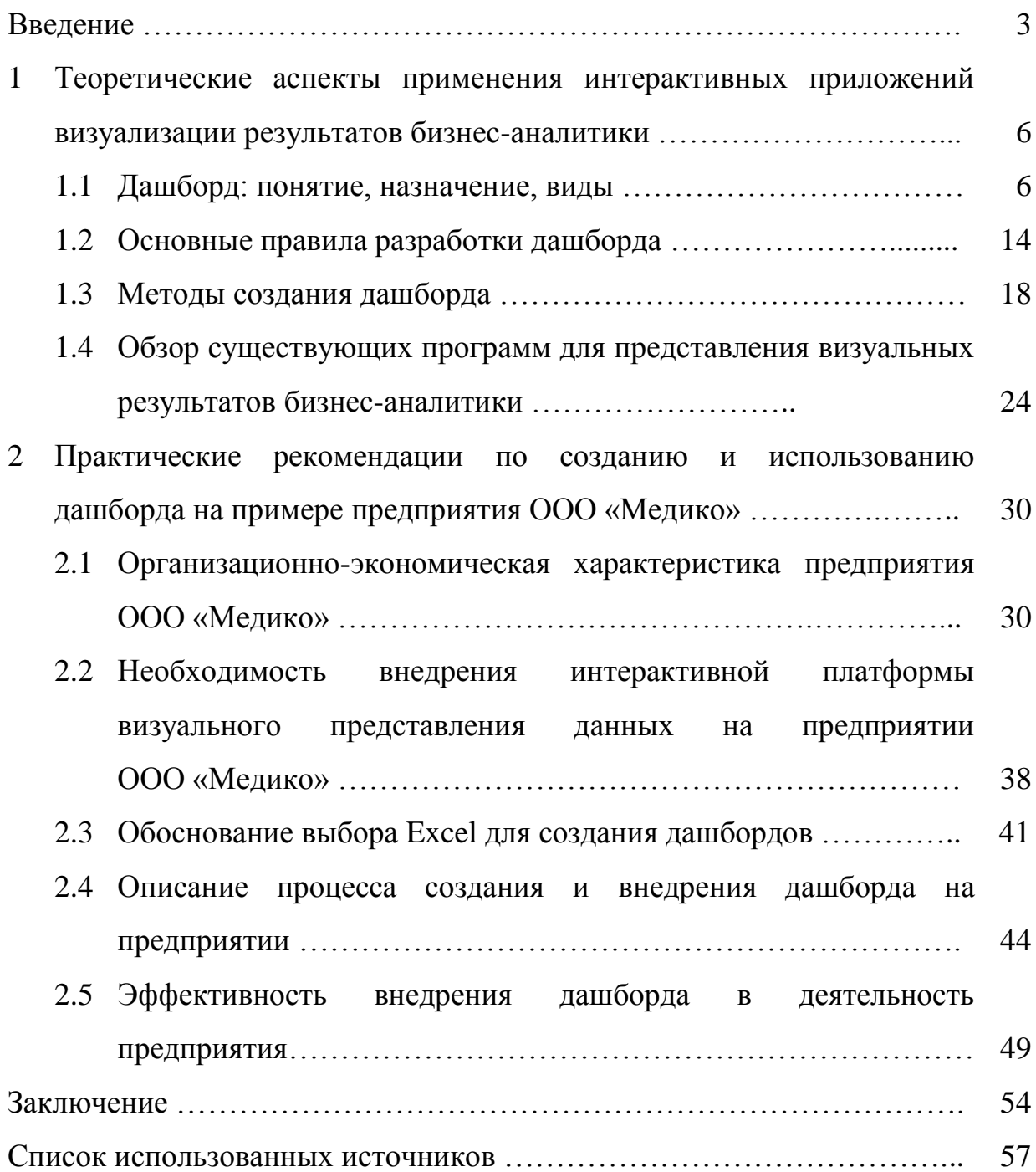

### **ВВЕДЕНИЕ**

Чтобы понимать, как идут дела в бизнесе - нужны отчеты, т.к. для оценки результатов действий компании их необходимо измерять, а полученные данные систематизировать и представлять в форме, легкой для восприятия. Качественная систематизация - это то, что необходимо для любого бизнеса разных уровней, а автоматизация - единственный правильный вариант оптимизации данного процесса. Приобрести же данным легкую для восприятия форму, в свою очередь, помогает визуализация. Таким образом, можно сделать ВЫВОД, что ДЛЯ  $c\bar{o}$ opa, анализа, структуризации  $\boldsymbol{\mathrm{M}}$ грамотного представления данных необходимы специальные сервисы. Именно по этой причине важность использования дашбордов при работе с данными трудно переоценить: они являются беспроигрышным способом представить ключевые показатели эффективности наглядно и понятно.

Актуальность выбранной темы заключается в том, что любая компания в наше время обрабатывает огромное количество данных. Зачастую выделить необходимую информацию из них невероятно трудно. Чтобы помочь бизнесам систематизировать данные, собрать их на одном экране и наблюдать за их изменениями в режиме реального времени существуют пользовательские интерфейсы визуализации – дашборды.

Главная цель, которая была поставлена в работе – раскрыть понятие дашборда, изучить его назначение, виды, основные правила разработки и методы создания, провести обзор существующих для этого программ, дать характеристику предприятия, куда внедряется дашборд, и рассмотреть причины, указывающие на необходимость его внедрения, обосновать выбор Excel для создания дашборда, описать процесс его создания и внедрения в также произвести расчет эффективности организацию.  $a$ ланного мероприятия.

Исходя обозначить выпускной **ИЗ** цели, можно задачи квалификационной работы:

обоснование дашборда,  $-$  дать теоретическое рассмотреть  $er$ назначение и виды.

- изучить основные правила разработки дашборда,

- рассмотреть методы создания дашборда,

- изучить существующие программы для представления визуальных результатов бизнес-аналитики,

- дать организационно-экономическую характеристику предприятия ООО «Медико».

- рассмотреть необходимость внедрения интерактивной платформы визуального представления данных на предприятии ООО «Медико»,

- дать обоснование выбора Excel для создания дашбордов,

- описать процесс создания дашборда и его внедрение в организацию,

эффективности - произвести расчет внедрения дашборда  $\bf{B}$ деятельность компании.

Объектом исследования является преобразование данных в выводы, на основе которых будут приниматься решения и строиться действия с помощью людей, процессов и технологий.

интерфейс Предметом исследования является пользовательский визуализации.

Теоретическая база исследования - основные теоретические подходы. концепции, раскрывающие сущность кибербезопасности, её структурные элементы. Решение исследовательских задач осуществлялось с учетом законодательных актов и норм, действующих на территории Российской Федерации, разработок научно-исследовательских институтов.

Методологической базой исследования послужили выработанные экономической наукой метолы  $\overline{\mathbf{M}}$ приемы научного исследования: общенаучные - историко-логический метод, метод научных абстракций,

 $\overline{4}$ 

анализ и синтез; и частные – статистический метод, наблюдений и сбора фактов.

Эмпирической базой исследования послужили данные федеральных программ различных стран, данные официальной статистики по России, в частности, материалы, опубликованные в научной литературе, периодической и экономической печати, стратегии и государственные программы, ресурсы сети Интернет, а также другие информационные источники.

Структура выпускной квалификационной работы представляет собой введение, две главы, заключение и список использованной литературы.

# 1 Теоретические аспекты применения интерактивных приложений визуализации результатов бизнес-аналитики

### 1.1 Дашборд: понятие, назначение, виды

Множество типов бизнеса различного уровня имеют потребность в высококачественной систематизации информации. Со временем возникло большое количество инструментов, с помощью которых можно достичь ланной цели.

Дашборд – эффективный помощник в управлении данными, разработанный с целью сбора и визуализации информации. Благодаря ему можно подтянуть данные из социальных сетей, таблиц, аналитических сервисов и, кроме того, баз данных [32]. Дашборд представляет пользователю объективную информацию относительно тех либо иных рабочих процессов. Владея такого рода данными, есть возможность существенно повысить результативность бизнеса, а также давать более четкий прогноз его развития.

Дашборд появился как объединение воедино мощных математических средств аналитики и рационального графического представления данных. Основатели фирм стремились  $\mathbf K$ получению основных показателей производительности, трендов, взаимосвязей и прочих метрик в ясной компактной форме, и кроме того, к интерактивному изменению различных параметров. Помимо наглядной визуализации информации, главные задачи, решаемые с помощью дашбордов, связаны с сопоставлением того или иного показателя во времени, либо оценкой сравнительно иных показателей [4].

Оцениваются всевозможные требуемые сведения, включая показатели отдельных процессов, оценки продуктивности персонала компании. Дашборд существенно упрощает демонстрацию значительного числа сложных неструктурированных данных. При отсутствии данного инструмента активное развитие бизнеса будет затруднено. Грамотно сформированный

дашборд существенно упрощает рабочие процессы, позволяет взглянуть на бизнес со стороны, а также помогает устранить грубые ошибки.

задача дашборда – упрощение процесса визуализации Главная значимой информации, а также отчетов. Вторая, но не менее существенная задача - целостность различных элементов данных. Все имеющиеся числа, графики и диаграммы объединяются в одно целое. Данные компоненты считаются частями общей картины, не перетягивая при этом на себя внимание.

Еще одной из задач является формирование иерархии сведений. Зачастую в фирмах требуется сопоставить блоки данных. Показатели бывают относительными, что усложняет процесс их сопоставления. Дашборд с легкостью оптимизирует данную процедуру.

Преимущества использования такого рода отчетности:

- сокращение ресурсов, приходящихся на визуализацию, за счет оптимизации большого количества данных и их перевода на страницу с результатами,

- сопоставление итогов, вследствие чего менеджерам предоставляется возможность обеспечить свою компанию более точными отчетами,

- уменьшение сроков сравнения итогов отчетов,

- модульность составляемых отчетов, дающая возможность при необходимости без проблем заменить график или таблицу на более важную,

- акцент на основных показателях,

- возможность присоединяться к широкому перечню источников данных, от Excel-файлов до многомиллионных источников больших данных Big Data и веб-сервисов социальных сетей,

- отсутствие необходимости каждый раз вводить данные вручную,

- возможность отслеживания изменения параметров в реальном времени,

- простота настройки,

- интерактивность (наличие фильтров),

 $\overline{7}$ 

– анализ денежного потока компании: среднего чека, суммы в кассах, платежей по заказам, продаж и возвратов,

– возможность быстро определять текущую загруженность и количество заказов в работе у каждого исполнителя,

– анализ статистики заказов по статусам и контроль сроков выполнения работ,

– возможность отслеживать изменения рейтинга компании для улучшения качества обслуживания,

– устранение грубых ошибок,

– упрощение демонстрации значительного числа сложных неструктурированных данных,

– возможность своевременно реагировать на изменения,

– провоцирование в рамках организации действий,

– упрощение рабочих процессов,

– повышение конкурентоспособности предприятия ввиду объективности предоставляемой информации и ее значительном влиянии на эффективность деятельности всей компании,

– возможность автоматического сведения данных,

– возможность сделать политику компании прогнозируемой, контролируемой и эффективной,

– возможность высококачественной систематизации информации,

– отображение объективной информации относительно тех либо иных рабочих процессов.

Дашборды пользуются популярностью у разных специалистов в их узком спектре. Например, дашборд маркетолога представляет собой особую панель мониторинга настроя покупателей. Он создается вследствие накапливания и анализа оценок клиентов. Благодаря нему отслеживаются характеристики результативности деятельности фирмы. Можно детализировать информацию по регионам, магазинам, а также по отдельным сотрудникам. Информация о потребителях нужна для принятия

управленческих решений. Благодаря разработке и внедрению дашборда в маркетинг можно ликвидировать узкие места в работе PR, сервиса и продаж. Также появляется возможность отслеживать, как меняется имидж компании после проведения PR-акций и регулярность использования продукта на протяжении сезона. Также, с появлением дашбода можно контролировать качество сервиса благодаря получению оценок работы консультантов, продавцов и курьеров.

Дашборд отдела продаж содержит основные показатели за определенный период времени. Одним словом, представляет собой панель управления со всеми существенными данными. Данный вид дашборда необходим для того, чтобы менеджеры понимали, что уже сделано на данный момент для выполнения плана продаж, и что еще предстоит.

Ключевые показатели, отображаемые на данном дашборде, зависят от вида бизнеса. Но обычно дашборд данного вида содержит следующие метрики:

– активность работы по новой клиентской базе,

– активность работы по текущей базе,

– количество закрытых сделок,

– средний отвал клиентов,

– план/факт.

Кроме того, данный дашборд может включать в себя такой параметр как процент выполнения плана на текущую дату (показатель, характеризующий темп, с которым менеджер закрывает сделки).

Дашборд управляющего четко показывает все без исключения основные показатели, представляющие важнейшую значимость в процессе принятия решений. С его помощью управляющий может не только устанавливать связи между показателями, но и контролировать производственные процессы. Кроме вывода на экран главных отчетных показателей по работе компании и ее отделов, на дашборд выводятся новости, объявления, курсы валют, время в разных регионах, напоминания –

одним словом, вся информация, которая может потребоваться руководителю для эффективного управления бизнес-процессами компании и контроля за работой сотрудников. Роль дашборда управляющего особенно велика, т.к. зачастую руководители не располагают временем для самостоятельного сбора и структурирования данных. Также у них отсутствует время для ожидания подготовки сводного отчета – в бизнесе ситуация изменяется мгновенно и важно оперативно реагировать на изменения. Именно информационная панель представляет любую сложную информацию просто и понятно. Руководитель сразу видит, какой отдел проседает, а какой работает хорошо.

Если говорить о команде SaaS, то она, как и в предыдущих случаях, использует дашборд с целью систематизации информации, благодаря чему дается верная оценка того, как рабочий процесс влияет на уровень дохода.

Нужно подчеркнуть, что для команды SaaS важно отслеживать показатели дохода, процент оттока пользователей, удержание клиентов. Информационная панель в данном случае – спасение, т.к. она представляет собой наглядные данные в простом исполнении. При этом она предоставляет возможность одновременно отслеживать дополнительные показатели, которые способны влиять на принятие решений по дальнейшим действиям, или оценивать показатели по другим бизнес-процессам и на основании этого делать более точные выводы.

Также у компании может появиться потребность в дашборде звонков: любой пропущенный звонок означает, что предприятие заплатило за привлечение лида, а получил его конкурент. Именно поэтому компании важно следить за количеством пропущенных обращений и снижать их.

Данный дашборд обычно содержит количество пропущенных звонков, их процентную долю от всех обращений, дату, телефон звонившего. Также отображает причину: нет ответа, включилась голосовая почта, занято.

Мотивирующий дашборд – вид отчета, разжигающий в менеджерах соревновательный дух. Он содержит все ключевые показатели

эффективности сотрудников отдела и их имена. Данный дашборд должен быть доступен для всех менеджеров с целью мотивировать их не отставать от коллег и обгонять их по результатам.

Дашборд для мониторинга работы сайта в настоящее время пользуется большой популярностью у заказчиков, так т.к. сайт компании в наши дни – один из самых важных стратегических объектов. Он приносит новых клиентов и работает на бренд. Очевидно, что сайт должен функционировать как часы и без устали конвертировать посетителей в лиды.

При наличии дашборд мгновенно отразит сбои в работе сайта или покажет спад трафика. Благодаря данным информационной панели появляется возможность быстро отреагировать, исправить ошибки и найти новые решения для увеличения трафика и удержания клиентов.

Необходимо отметить, что существует несколько видов дашбордов, в зависимости от конкретных нужд пользователей:

– дашборд для управления процессами,

– дашборд для рекламных и PR кампаний, промоакций,

– дашборд для отслеживания состояния.

Рассмотрим подробно каждый вид.

Дашборд для управления процессами помогает закрыть торговые задачи и цели фирмы. Такого рода дашборд обладает лимитом относительно человеческих ресурсов – не более ста. Используется с целью снижения издержек, выявления погрешностей и неисполненных обязанностей. Данный вид дашбордов выступает помощником управляющему.

Дашборд для рекламных и PR кампаний, промоакций используется на конференциях, выставках, а также презентациях, для того, чтобы отобразить аспекты деятельности фирмы. Кроме того, применяется для пиар-компаний. С его помощью есть возможность делиться данными о производительности, охвате и т.д. [32].

Дашборд для отслеживания состояния используется для мониторинга бизнес-процессов любого уровня. Включает контроль соответствия нормам,

мониторинг состояния работы и выявление неполадок. Такого рода дашборд создается исходя из специфики определенного бизнеса.

Другая же классификация разделяет дашборды на операционные, аналитические и стратегические.

Операционные дашборды используются для отражения стремительно изменяющихся данных.

Аналитические применяются для выполнения анализа нынешних тенденций, оценки сложившегося положения и разработки тактики для исправления отрицательных моментов.

Стратегические дашборды необходимы для установления тенденций работы фирмы, раскрытия спорных моментов в структурных единицах и разработка дальнейших действий для их корректировки.

Важно подчеркнуть, что абсолютно все пользователи любого программного продукта стремятся к облаланию стремительным  $\mathbf{M}$ многофункциональным инструментом. Дашборды в нынешних условиях значительной конкурентной борьбы обязаны принимать во внимание принципы визуализации данных и обладать интуитивно ПОНЯТНЫМ интерфейсом.

Главными определениями аналитических дашбордов являются:

- группировка (метод объединения похожих сведений по общему признаку),

- агрегация (метод отображения колонки фактов из исходной базы данных).

- сортировка (упорядочивание ранее сгруппированных сведений согласно заданному признаку),

- фильтрация (исключение данных согласно заданному признаку или формуле).

- вычисляемая колонка (метод получения новых сведений в результате работы с датами, строками, математическими функциями),

- лучшие значения (метод, позволяющий отобразить определенное количество наибольших либо наименьших значений данной группировки),

– виджеты (метод визуализации вышеупомянутых определений).

Стоит отметить, что в менеджменте имеется иное популярное определение, обозначающее практически то же самое, что и дашборд - это отчет. Их отличия заключаются в том, что:

дашборде данные сгруппированы и обобщены  $- B$  $\, {\bf B}$ рамках определенной тематики, т.е. по сравнению с отчетом, который может включать десятки страниц, дашборд лаконичен,

- для дашборда отбираются самые важные и приоритетные показатели,

– дашборду свойственна интерактивность: данные должны систематически обновляться и быть актуальными (однако систематичность обновления важно понимать разумно, т.к. процессы принятия решений в компаниях происходят, как правило, не более одного раза в неделю, и ежедневное обновление информации на дашборде не всегда стоит затрат на его настройку),

- дашборд, в отличие от отчета, характеризуется высоким уровнем настраиваемости под его целевую аудиторию [2].

Говоря об отличиях дашбордов от простых отчетов, нужно отметить, что инструменты отчетности описывают состояние компании на основе того, что произошло в прошлом, а инструменты бизнес-аналитики объясняют Причины произошедшего  $\mathbf{M}$ служат основанием ДЛЯ составления рекомендаций, как можно улучшить положение дел. По этой причине инструменты отчетности используются для работы с определенными наборами данных, а инструменты бизнес-аналитики объединяют несколько наборов данных и показывают взаимосвязь между этими данными.

Таким образом, дашборд способен стать весьма результативным инструментом для управляющего, наглядной демонстрации или помощи. Внедряя работу дашборд,  $\overline{B}$ компания повышает **CBOIO** конкурентоспособность, т.к. объективность предоставляемой им информации

оказывает значительное влияние на эффективность деятельности всего предприятия.

## 1.2 Основные правила разработки дашборда

Чтобы предложенный в дашборде комплект чисел, графиков и иных визуальных компонентов был ясен окончательному клиенту, понадобится далеко не одна итерация.

При формировании дашборда потребуется дать ответы на следующие вопросы:

- кто будет пользователем дашборда,

- с какой периодичностью пользователь дашборда будет открывать данный отчет,

- что за решение необходимо принять,

- каким будет источник данных,

- какие показатели эффективности способны дать оценку принятому решению,

- какие показатели способны воздействовать на ключевые показатели эффективности компании,

визуализации необходимо использовать – какие элементы ДЛЯ отображения имеющихся данных,

- где именно у пользователя будет находиться дашборд: на рабочем столе или мобильном устройстве,

- по какой причине пользователю необходим дашборд,

- существуют ли в настоящее время отчеты либо документы, заменяющие дашборд,

- кому разработка и внедрение дашборда сэкономит временные или денежные ресурсы,

- какие выводы можно сделать на основе имеющихся данных,

- какие рекомендации нужно дать предприятию, основываясь на сделанных выводах,

- что получит компания от выполнения данных ей рекомендаций.

Необходимо отметить, что целевые показатели эффективности обязаны соблюдать принципы АСТА:

- Actionable (наименование метрики обязано отображать ее сущность),

- Common interpretation (пользователи дашборда должны трактовать показатели одинаково),

- Transparent (все пользователи должны иметь представление о том, как рассчитывается метрика).

- Accessible, credible data (источник информации обязан быть достоверным).

Отличительной характеристикой дашборда является то, что он включает в себя анализ, выводы, а также рекомендации по изменению ситуации. Качественно разработанные дашборды характеризуются наличием предположений о последствиях принятых решений. Не менее важно, чтобы дашборд включал анализ причин текущего состояния компании, а также четкие руководства к действию.

Визуализация данных на дашборде - нелегкая задача, в особенности, если есть необходимость показать большое число разнородных данных простым языком. С этой целью применяются следующие визуализации:

- взаимосвязи (для ее наглядности используются диаграммы рассеяния, пузырьковые диаграммы, графики сетевой структуры),

- сравнение (для его наглядности используются гистограммы, столбиковые диаграммы, диаграммы пересекающихся столбцов, круговые диаграммы и т.д.),

- структура (для ее наглядности используются секторные диаграммы, древовидные карты, тепловые карты, диаграммы «Солнечные лучи» и т.д.),

- распределение (для его наглядности используются диаграммы рассеяния, гистограммы, кривые Гаусса).

Касаемо дизайна дашборда: рекомендуется включить в его шапку как логотип компании-заказчика, так и логотип компании-исполнителя. В одной из частей дашборда должны располагаться выводы и рекомендации по дальнейшим действиям.

Размещение блоков с данными осуществляется по некоторым правилам. Между блоками обязано присутствовать свободное место. Графики необходимо подписывать, придерживаясь одного формата. Применять 2-3 шрифта. Необходимую информацию выделять цветом и размером.

Навигация обязана быть ясной, а также доступной. В случае, если на дашборде нет детализированных данных, в которых имеется необходимость, важно предоставить ссылку, содержащую данные сведения.

Цветовая палитра дашборда обязана соответствовать цветовой палитре сайта заказчика. Таким образом, потребность в сочинении собственной цветовой палитры отсутствует [24].

Известный эксперт по визуальной бизнес-аналитике Стефан Фью в своем блоге выделил следующие правила интерактивной визуализации:

– упрощать (понять основную идею и донести ее простым языком),

– сопоставлять (отображать требуемые визуализации рядом),

– сопровождать (облегчить доступ к значимой информации),

– изучать (взглянуть и отыскать что-то новое, неизведанное ранее),

– взглянуть по-иному (отобразить в разных представлениях одну и ту же информацию, что может стать источником новых идей),

– узнавать «почему?» (делать это с целью выявления причинноследственных связей),

– относиться скептически (чем больше возникнет вопросов, тем больше найдется ответов),

– отзываться (не просто решать возникшую проблему, а предоставлять ресурс, позволяющий преумножать знания).

А гуру визуализации, по мнению The New York Times, Эдвард Тафти, выдвинул два основных правила визуализации, которые необходимо соблюдать при формировании дашбордов:

– высокое соотношение графики для данных к общему занимаемому ею месту (data-ink ratio), т.е. максимизация представления основной информации,

– отсутствие графического мусора (chartjunk), т.е. исключение дизайнерских отвлекающих элементов и маловажных данных [4].

В дашборде должны присутствовать данные, но самое важное – наличие таких разделов как выводы, рекомендации и последствия.

Касаемо выводов: не нужно отображать очевидное. Правильнее будет пояснить причинно-следственные связи, выявленные с помощью анализа.

Под рекомендациями подразумевается ответ на вопрос «Как действовать дальше?», сформулированный простым языком на основе проанализированной информации.

В разделе последствий нужно отобразить тот результат, к которому придет бизнес при соблюдении вышеупомянутых рекомендаций. Просчитать будущий эффект непросто, для этого необходимы определенные навыки и усилия, но данный раздел очень важен при формировании дашборда. Его важность невозможно переоценить. При отсутствии данного раздела дашборд будет отображать только динамику показателей в ретроспективе. Поэтому так важно указать возможные последствия при соблюдении данных рекомендаций, учитывая при этом рыночные условия и бизнес-план копании.

Важно не забывать, что данную информацию необходимо упорядочить по важности. Для достижения данной цели отлично подходят нумерованные списки, самое важное при этом указывается по убыванию. Это необходимо делать по той причине, что заказчики в большинстве случаев не располагают всеми данными и способностью к их анализу.

При отсутствии вышеуказанных трех составляющих получится не дашборд, а просто информационная масса. Извлечь из нее пользу смогут

только специалисты, уполномоченные принимать тактические решения, т.к. у них нет времени для изучения всех данных, но имеется потребность в анализе. Другими словами, специалистам, умеющим извлекать данные для принятия управленческих решений из сводки итогов работы с отображением имеющихся трендов, нужен не дашборд, а специальная информационная Macca.

При разработке дашборда важно все время держать в голове тот факт, что его основной задачей является не предоставление данных, и даже не обучение. Самое важное – спровоцировать действие. Именно поэтому так важно указывать рекомендации, прописывая конкретные шаги, определять ответственных за исполнение каждой задачи, расставлять приоритеты [6].

Нет необходимости добавлять в дашборд какой-либо график или текст по той причине, что есть такая возможность. Напротив, нужно стараться оставить на экране минимум информации, необходимой заказчику [2].

Таким образом, качественно составленный дашборд предоставляет специалисту возможность своевременно реагировать на изменения, а руководству дает представление о ситуации в целом. Также он выступает еще одним средством коммуникации между заказчиком и его разработчиком. Важно подчеркнуть, что при соблюдении вышеупомянутых рекомендаций значительно увеличиваются шансы создать дашборд, которым заказчик будет регулярно пользоваться для дальнейшего принятия управленческих решений.

### 1.3 Методы создания дашборда

Методы создания дашборда рассмотрим на примере маркетинговых компаний. Результативность маркетинговых кампаний необходимо отслеживать любому виду бизнеса. Для осуществления их анализа разрабатываются различных уровней, отчеты на основе **КОТОРЫХ** принимаются дальнейшие решения и которыми пользуются с разной периодичностью.

Итоги выполнения плана продаж и эффективности рекламных кампаний отдел маркетинга обязан предоставлять руководству регулярно. Сложность состоит в том, что, как правило, необходимая информация находится в разных системах: от Excel, Google Sheets и Google Analytics до CRM и call-tracking систем. Из-за этого неудобства необходимо большое времени на сведение всех сведений воедино. С целью количество сокращения издержек и исключения погрешностей при объединении данных используют существующие программы для представления визуальных бизнес-аналитики, с помощью лальнейшем результатов которых  $\mathbf{B}$ разрабатывается дашборд.

Чтобы провести качественный анализ интернет-маркетинга необходимо выделить метрики и показатели, которые нужно отслеживать. Основными показателями маркетинга и продаж являются:

- CR (коэффициент конверсии),
- СТR (показатель кликабельности),
- СРС (цена за клик),
- СРА (цена за действие),
- CPL (стоимость лида).

Дополнительными метриками выступают:

- CAR (коэффициент брошенных корзин),
- ROAS (окупаемость расходов на рекламу),
- САС (стоимость привлечения клиента),
- ROI (окупаемость инвестиций),
- ТІМЕ ТО РАҮ ВАСК САС (срок окупаемости САС),
- ARPU/ARPC (средний доход с пользователя/клиента),
- CHURN RATE (показатель оттока клиентов),
- REVENUE CHURN (показатель оттока дохода),
- $-$  SOM (доля рынка),
- CRR (коэффициент удержания клиентов),
- CLV или LTV (жизненная ценность клиента).

Также нередко используются:

– индекс удовлетворенности (NPS),

– имидж бренда,

– социальный, демографический и психографический профиль клиентов,

– оценка продукта по параметрам (цена, качество, дизайн и т.д.),

– оценка сервиса по параметрам (порядок в магазине, работа персонала и курьеров и т.д.),

– барьеры и драйверы,

– частота, цели и способы использования продукта,

– покупательская миссия,

– факторы выбора,

– оценка конкурентов,

– предпочитаемые каналы коммуникации.

После того, как список показателей и периодичность их отслеживания будут определены, нужно приступить к выбору способа представления информации [5].

На данный момент имеется большое количество методов визуального представления данных. Список открывают всем известные линейные графики, круговые диаграммы и гистограммы, завершают же – графики потока и лучевые диаграммы. Насчитывают более 60 разновидностей диаграмм и, нужно отметить, это количество не прекращает расти.

Одними из самых популярных считаются следующие виды:

– линейный график (используется для представления «общей картины», трендов и отражения информации за конкретный промежуток времени),

– столбиковая диаграмма (применяется с целью сопоставления разных категорий),

- гистограмма (подобие столбиковой диаграммы, но в отличие от первой демонстрирует данные в течение конкретного непрерывного промежутка времени),

- круговая диаграмма (используется для отображения соотношения пропорций).

- пузырьковая диаграмма (отражает взаимозависимость как окружностей, так и сопоставление их объемов),

- географическая диаграмма (показывает развитие географических областей, вследствие чего является незаменимой в международных компаниях),

- график потока (используется для демонстрации изменения категорий во времени, также с его помощью упрощается задача оперирования большими объемами данных за конкретный период),

- диаграмма «Солнечные лучи» (многоуровневый график, служащий с целью отображения взаимосвязей и иерархий в системе).

Также одним из пользующихся популярностью методов визуального представления данных является инфографика. Она позволяет отобразить данные целостно и насыщенно, и в то же время доступно и просто для понимания из-за красоты оформления. Также инфографику часто используют для раскрутки в социальных сетях. Всем наскучившие злободневные указания или числа-показатели значительно проще воспринимаются в иллюстрациях. Она служит помощником в рассказе историй и разборе запутанных процессов. Позднее инфографика развилась до той стадии, когда пользователь может с ней взаимодействовать, наводя курсор на ее элементы.

Первоначальными шагами для настройки дашборда являются:

- определение его целевой аудитории,

- постановка целей создания дашборда,

- выбор элементов визуализации имеющихся данных,

- настройка подсоединения источника сведений для отчета,

- выбор периода представления данных,

- определение с цветовой гаммой и дизайном,

- создание отчета на базе полученной информации.

Критериями качественно разработанного дашборда для анализа интернет-маркетинга выступают:

- понятная визуализация информации: возможность легко заметить, изза чего именно проседает показатель окупаемости инвестиций, а также выделить площадку, не подходящую для рекламы,

- правильно выбранный контекст: легко догадаться, какая информация представлена в виде графиков, и что за сведения отображены в диаграммах,

- возможность выбора конкретных дат: можно быстро и легко изменить отчетный период в маркетинговых кампаниях,

- интерактивность виджетов: информация поддается фильтрации в соответствии с выбранным параметром,

- наличие возможности сопоставления выбранных показателей с предыдущего периода оценки эффективности показателями ЛЛЯ маркетинговых кампаний,

- дает возможность с требуемой частотой следить за изменениями.

Ошибками при формировании дашборда являются:

- наличие большого количества компонентов, что отвлекает внимание пользователя,

- неясное наименование показателей, осей графиков и таблиц,

- ошибочная визуализация: тип представления информации подобран неправильно,

- наименование отчета не дает понятия о цели, что в дальнейшем приводит к неверным выводам [5],

- неправильно подобранные показатели: дашборд должен включать только наиболее важные метрики, оказывающие непосредственное влияние на поставленную цель,

- отсутствие точного определения целевой аудитории,

 $22.$ 

более быть - использование **TPEX** цветов: внимание должно сосредоточено на визуализации данных, предупреждениях и других важных выводах, а не на элементах пользовательского интерфейса,

- активное использование скроллинга: ошибка приводит к тому, что пользователь замечает только информацию, видимую на экране, а всему, что расположено ниже, уделяется мало внимания,

- отсутствие конкретных данных: данная ошибка связана с отсутствием обсуждения показателей дашборда с его целевой аудиторией,

- отображение на дашборде большого количества оповещений: они инициируют действие пользователя, но если действия невозможны или в них нет необходимости, тогда оповещения излишни,

- использование функций: ошибка **BCCX** доступных данная способствует загромождению дашборда.

Необходимо отметить, что разработка каждого следующего дашборда немного отличается от предыдущего. Все потому, что каждый отдельно взятый дашборд выполняет свою конкретную функцию.

Таким образом, качественно разработанный дашборд четко отображает данные, а некачественный является некоей информационной массой, никак не помогающей достичь поставленной цели. Именно поэтому при формировании дашборда для анализа интернет-маркетинга так важно помнить о том, что главной задачей является получение ответов на поставленные вопросы и помощь в разрешении проблем. Для достижения данной миссии необходимо в начале разработки детализировать цели дашборда, чтобы на выходе получить продукт, который будет удобен в постоянном использовании.

# **1.4 Обзор существующих программ для представления визуальных результатов бизнес-аналитики**

Компании всех отраслей получают ценную информацию из данных и используют ее для принятия важных решений. Нужно подчеркнуть, что данные всегда были важным товаром, но в последние годы наблюдается огромный рост числа компаний, внедряющих большие данные. По этой причине отчетность в наши дни – номер один в списке технологий и инициатив, которые имеют стратегическое значение для ведения бизнеса.

Инструменты отчетности помогают повысить производительность и могут внести огромный вклад в общую эффективность предприятия.

Очень важно определиться с инструментом создания дашборда, т.к. все они обладают разным функционалом, а от выбранной платформы может зависеть работа ключевых отделов, поэтому необходимо тщательно подойти к ее выбору.

Факторы, которые нужно учитывать при выборе:

– количество пользователей дашборда (при планируемом расширении их количество может увеличиться, поэтому важно убедиться, что выбранный инструмент сможет поддержать данный рост),

– объем обрабатываемых данных: у разработчика дашборда должно быть представление о размере данных, которые будет обрабатывать инструмент отчетности (для SaaS и интернет-компаний особенно важно, чтобы инструмент был масштабируемым и мог справляться с растущим объемом данных),

– бюджет: очень важна сумма денег, которую есть возможность инвестировать, поэтому необходимо сравнить цены на различные инструменты и понять, соответствуют ли они располагаемому бюджету,

– простота использования: необходимо выбрать инструмент с интуитивно понятным пользовательским интерфейсом, чтобы была возможность эффективно повышать производительность дашборда.

Первым будет рассмотрен такой инструмент для создания дашбордов как Google Analytics. Данный сервис осуществляет три вида создания дашбордов:

– с отсутствием виджетов,

– с комплектом виджетов по умолчанию,

– импортирование готового дашборда из галереи предлагаемых решений Google Analytics.

Дашборды, предлагаемые сервисом, можно модифицировать и адаптировать под ситуацию, чтобы в итоге сформировать дашборд, содержащий лишь необходимые для принятия решений данные.

При необходимости загрузки готового решения Google Analytics, пользователю предоставляется доступ к самым распространенным вариантам дашбордов. Также сервис содержит группы рекомендуемых отчетов.

Достоинствами данного сервиса являются:

– безвозмездность,

– наличие галереи готовых решений,

– возможность настройки и сопоставления разделов отчета.

Минусами выступают:

– возможность функционирования только с данными из Google Analytics,

– возможность настройки автоматической выгрузки информации только из Google Ads,

– семплирование больших объемов информации,

– увеличение количества времени обработки данных вплоть до 48 часов.

Еще одним из существующих сервисов для создания дашбордов является Google Data Studio, который, в отличие от Google Analytics, предоставляет визуализировать данные из различных источников.

Нужно отметить, что для подготовки качественных отчетов в Google Data Studio, рекомендуется перенести «сырые» сведения в Google BigQuery, а потом уже создавать на их базе дашборды.

Достоинствами Google Data Studio являются:

– безвозмездность,

– постоянное обновление,

– сохранение истории изменений,

– фильтрация данных по заданным параметрам,

– возможность интеграции с продуктами Google,

– удобство при визуализации отчетов из Google BigQuery,

– возможность одного дашборда содержать сведения из различных источников.

Минусами выступают:

– необходимость подготовки данных перед загрузкой в Google Data Studio,

– функционирование только в режиме онлайн,

– ограничение рабочего объема памяти (не больше 2 ГБ и 100 загрузок в день на одного пользователя, объем каждого набора данных не должен превышать 100 Мб),

– отсутствие возможности заранее предвидеть, каким образом дашборд будет выглядеть на мобильном устройстве.

Следующим продуктом списка программ для представления визуальных результатов бизнес-аналитики является OWOX BI Smart Data. С его помощью появляется возможность без привлечения аналитиков решить все возникающие вопросы маркетинга. Данный сервис помимо основного дашборда позволяет сформировать отдельную страницу, демонстрирующую, каким образом различные источники оказывают влияние на решение пользователя осуществить покупку.

OWOX BI Smart Data предоставляет пользователю три способа визуализации результатов рекламных кампаний:

1) применение проектировщика отчетов. Для этого необходимо определиться с источником данных и требуемыми показателями из тех, что предложит сервис, а также необходимо выбрать период отчетности. После совершения вышеуказанных действий проектировщик предложит доступные варианты отчетов,

2) введение запроса вручную. Достаточно ввести в поисковую строку наименование необходимого показателя, и сервис сам предложит доступные варианты отчетов,

3) выбор дашборда из списка предложенных на главной странице шаблонов.

Достоинствами данного сервиса являются:

– интуитивно понятный интерфейс,

– охват всех маркетинговых KPI,

– возможность работы с различными источниками данных,

– отсутствие необходимости особой технической подготовки,

– предоставление уже готовых срезов данных из разных источников,

– автоматическое проведение проверки качества данных.

Минусами выступают:

– узкий спектр предоставляемых возможностей визуализации,

– ограниченный комплект запросов.

Следующим из имеющихся сервисов выступает Microsoft Power BI. Помимо десктопной версии, разработана еще и мобильная, что является условием комфорта для постоянного мониторинга изменений. Также отличительной характеристикой данного сервиса является интуитивно понятный интерфейс и возможность делиться созданными дашбордами.

Важно упомянуть о наличии бесплатной версии данного сервиса, благодаря которой пользователь имеет возможность ознакомиться с функционалом и определить, подходит ли ему данный продукт или нет.

Достоинствами Microsoft Power BI являются:

– наличие встроенных библиотек визуализации,

– возможность объединения данных,

– возможность подключить практически любой источник данных (как облачный, так и оффлайн),

– возможность настройки предварительного просмотра дашборда,

– наличие версий для планшетов и телефонов,

– возможность интеграции с продуктами Microsoft.

Минусами выступают:

– ограниченность инструментария для очистки и обработки информации,

– длительный период времени, необходимый для обработки значительных объемов данных.

Завершает список продуктов для визуализации сервис Tableau. Его плюсом, как и у конкурентов, является работа с различными источниками информации, а также возможность формирования интерактивных дашбордов. Именно поэтому данный продукт так популярен среди аналитиков.

В сообществе Tableau имеется форум активных пользователей, а также библиотека обучающих ресурсов, что подтверждает популярность данного сервиса.

Плюсы Tableau:

– интуитивно понятный и привлекательный интерфейс,

– наличие мобильной версии,

– большое количество встроенных инструментов, позволяющих импортировать данные из разных источников,

– возможность совместной работы над дашбордами,

– постоянное обновление,

– наличие обучающих материалов.

Минусами являются:

– низкий уровень кибербезопасности,

– необходимость предварительной обработки данных (загружаемая информация должна быть структурированной),

– нет истории изменений,

– время, необходимое для загрузки информации [5].

В заключение нужно отметить, что выбор сервиса осуществляется на базе объема данных, обрабатываемых предприятием. Для анализа интернетмаркетинга малого бизнеса достаточно будет оперативных мощностей Excel, Google Analytics либо Google Data Studio и OWOX BI Smart Data. Для обработки большого объема данных необходимо использовать сервисы, обладающие большим функционалом, таких как Google Data Studio либо Tableau.

**2 Практические рекомендации по созданию и использованию дашборда на примере предприятия ООО «Медико»**

# **2.1 Организационно-экономическая характеристика предприятия ООО «Медико»**

ООО «Медико» – динамично развивающееся предприятие, работа которого была начата 5 октября 2010 г. и была направлена на удовлетворение потребностей населения в лекарственных средствах, изделиях медицинского назначения, выполнение работ и оказание услуг в сфере фармацевтической деятельности [23].

Предприятие осуществляет свою деятельность на основе полного хозяйственного ведения, действует на основании устава предприятия, руководствуется в своей работе действующим законодательством, приказами Министерства Здравоохранения РФ и другими руководящими документами, регламентирующими работу ООО. Предприятие зарегистрировано как юридическое лицо в налоговой инспекции, пенсионном фонде, фонде социального страхования и других фондах.

Уставной капитал предприятия составляет 10 000 руб., и до настоящего времени сумма уставного капитала не изменилась.

Местонахождение предприятия: г. Краснодар, ул. Им. Яна Полуяна, 34. Основным видом деятельности ООО «Медико» является фармацевтическая деятельность, розничная продажа лекарственных средств и изделий медицинского назначения [23].

В ассортименте ООО «Медико» представлено более 15 000 наименований препаратов как отечественных, так и импортных производителей, подлинность и качество которых гарантируется. Работая напрямую с официальными дистрибьюторами и производителями лекарственных средств, гарантируется подлинность и качество всех предлагаемых товаров. Вся продукция сертифицирована, имеет все

необходимые документы качества, строго соблюдаются сроки реализации и условия хранения лекарственных средств. Предприятие работает с крупными оптовыми поставщиками, что исключает наличие фальсифицированной продукции.

Также аптека располагает большим ассортиментом лекарственных трав, биологических активных добавок к пище, гомеопатии, медицинских изделий, товаров для красоты и здоровья, детского питания, детских товаров, средств гигиены, аромамасел, чайных напитков из трав и другое.

ООО «Медико» заботится о том, чтобы на полках всегда было много новинок, а покупатель имел возможность совершить стоящую для себя покупку. Также покупатели могут заказать любые отсутствующие в аптеке лекарственные препараты, и заказ будет выполнен в течение нескольких дней.

Предприятие представляет частный сектор экономики, собственником является один учредитель. Основным документом является устав организации.

Предприятие имеет две основных функции: как коммерческая организация – получение стабильной прибыли, как предприятие социально направленного характера – обеспечение населения лекарственными средствами и сопутствующими товарами. Для решения возложенных задач на предприятии разрабатываются месячные и годовые планы экономического и социального развития. Большое внимание уделяется развитию материально-технической базы, обучению персонала, внедрению научно-технических инноваций.

Сотрудники ООО «Медико» – это высококвалифицированный персонал, состоящий из специально обученных сертифицированных специалистов, большая часть которых имеют высшее профильное образование.

Таблица 1 содержит систематизированные экономические показатели деятельности ООО «Медико» за последние 3 года.

Таблица 1 – Экономические показатели деятельности ООО «Медико» за период 2017–2019 гг., тыс. руб. (составлена автором на основе [23])

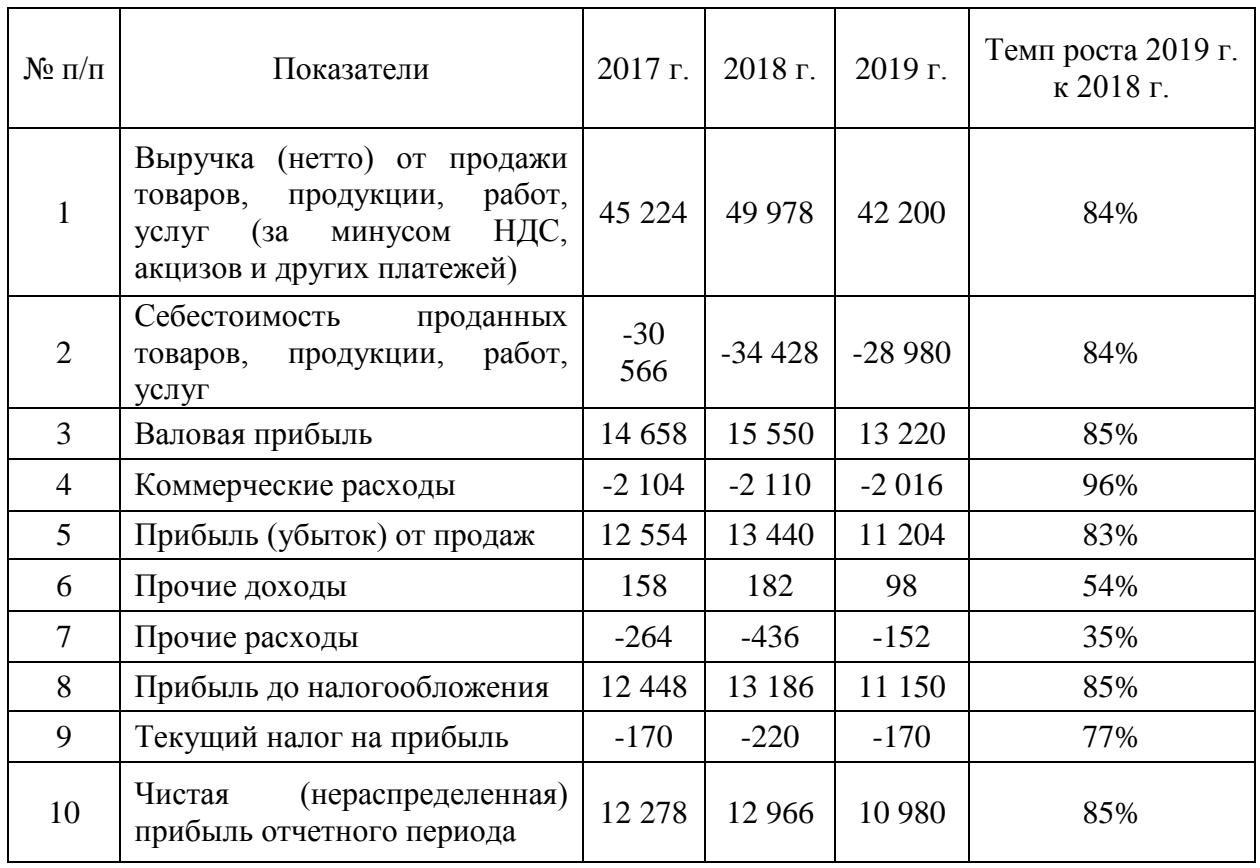

Отчет о прибылях и убытках является одним из основных источников финансово-экономических показателей деятельности предприятия и обязательно присутствует в периодической отчетности.

Состав показателей, которые должен содержать Отчет о прибылях и убытках:

– себестоимость продаж,

– валовая прибыль,

– коммерческие расходы,

- управленческие расходы,
- прибыль/убыток от продаж,
- проценты к получению,

– проценты к уплате,

– доходы от участия в других организациях,

– прочие доходы,

– прочие расходы,

– прибыль/убыток до налогообложения,

– налог на прибыль и иные аналогичные обязательные платежи,

– прибыль/убыток от обычной деятельности,

– чистая прибыль (нераспределенная прибыль (непокрытый убыток)).

В ООО «Медико» существует четыре главных вида финансовой отчетности:

– бухгалтерский баланс (группирует активы и пассивы компании в денежном выражении),

– отчет о прибылях и убытках;

– отчет об изменениях капитала (раскрывает информацию о движении уставного капитала, резервного капитала, дополнительного капитала, а также информацию об изменениях величины нераспределенной прибыли (непокрытого убытка) организации),

– отчет о движении денежных средств (показывает разницу между притоком и оттоком денежных средств за определенный отчетный период).

Также в ООО «Медико» применяется управленческий учет, который более детально позволяет делать выводы о стабильности и рентабельности организации и на основании этого принимать управленческие решения.

В ООО «Медико» выручка от продажи товаров в 2017 г. составила 45 224 тыс. руб., в 2018 г. увеличилась до 49 978 тыс. руб., а в 2019 г. составила 42 200 тыс. руб.

Анализируя финансовые результаты деятельности предприятия (табл. 1), нужно отметить, что снижение прибыли от продаж в 2019 г. по отношению к 2018 г. составляет 17% , а также наблюдается снижение чистой прибыли отчетного периода к 2018 г. на 15%.

Был осуществлен анализ конкурентной среды предприятия по М. Портеру. Результаты анализа представлены в таблице (табл. 2).

Таблица 2 – Анализ конкурентной среды ООО «Медико» по М.Портеру (составлена автором)

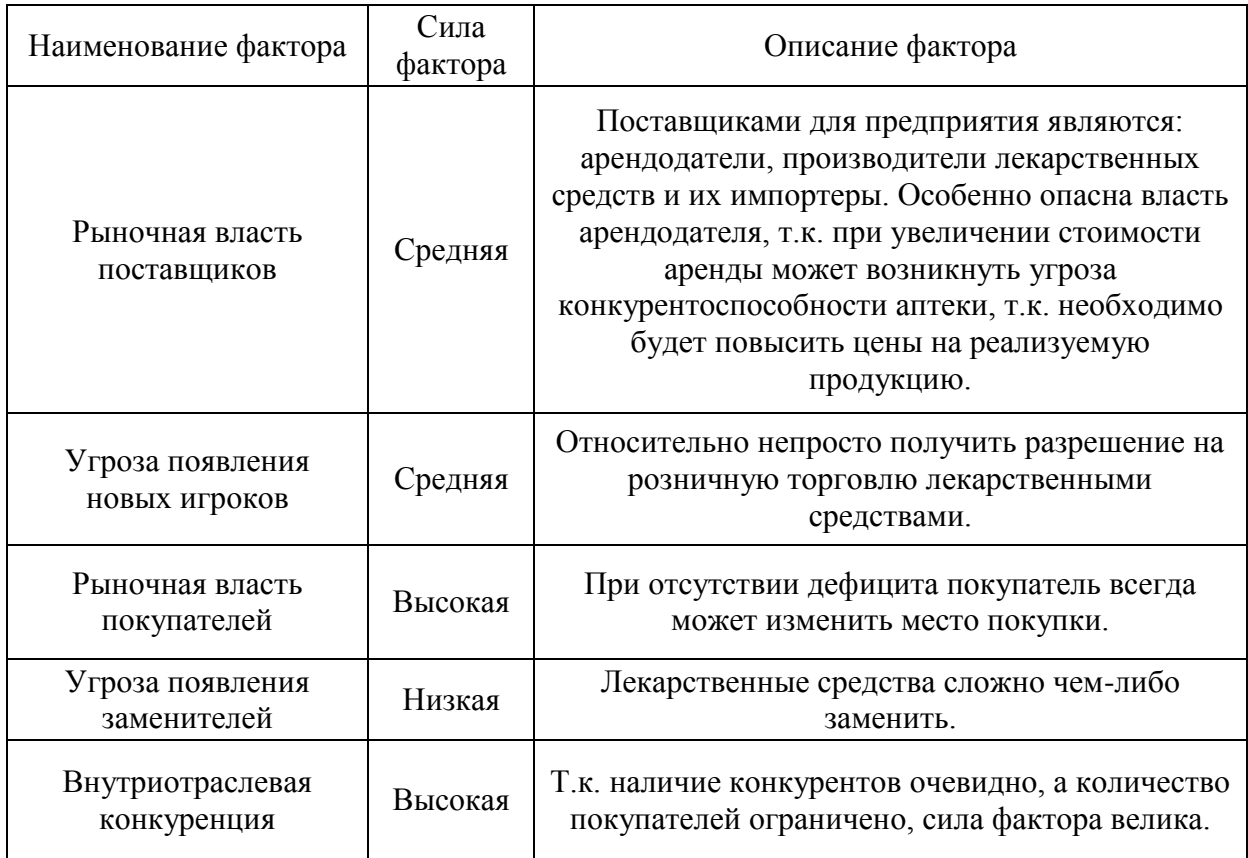

Рисунок 1 отражает радарную диаграмму оценки уровня зрелости предприятия. На диаграмме отражены компоненты, которые приносят наибольшую ценность компании. Каждый компонент организации имеет свой уровень зрелости. Элемент, имеющий самый низкий уровень зрелости – дисконтная программа. Это связано с тем, что как таковой программы лояльности для покупателей в аптеке не существует. Есть обычная скидка, которая предоставляется в зависимости от наличия определенных условий, однако она не зависит от накопленной суммы покупок (в натуральном или стоимостном выражении). Кроме того, используемые скидки не стимулируют потребителей покупать больше. Несмотря на отсутствие классической программы лояльности, существующая дисконтная программа имеет своих последователей и оказывает определенный эффект на продажи.

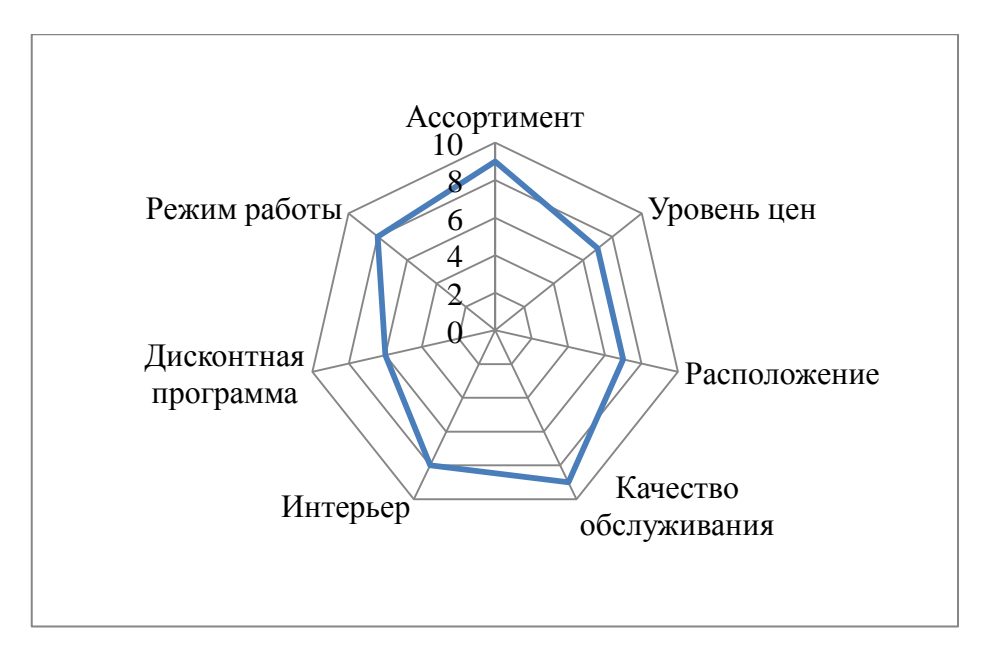

Рисунок 1 – Радарная диаграмма оценки уровня зрелости (составлен автором)

Для осуществления анализа макросреды был использован метод PESTанализа (табл. 3).

Таблица 3 – PEST-анализ ООО «Медико» (составлена автором)

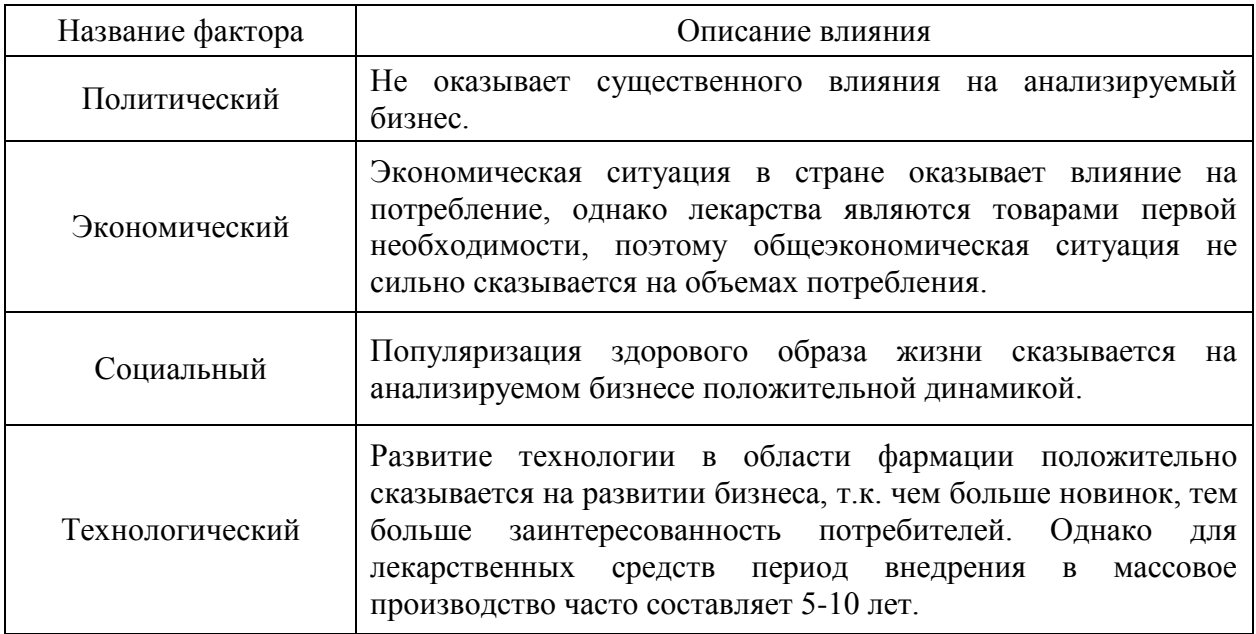

Также был проведен SWOT-анализ предприятия (табл. 4).

## Таблица 4 – SWOT-анализ ООО «Медико» (составлена автором)

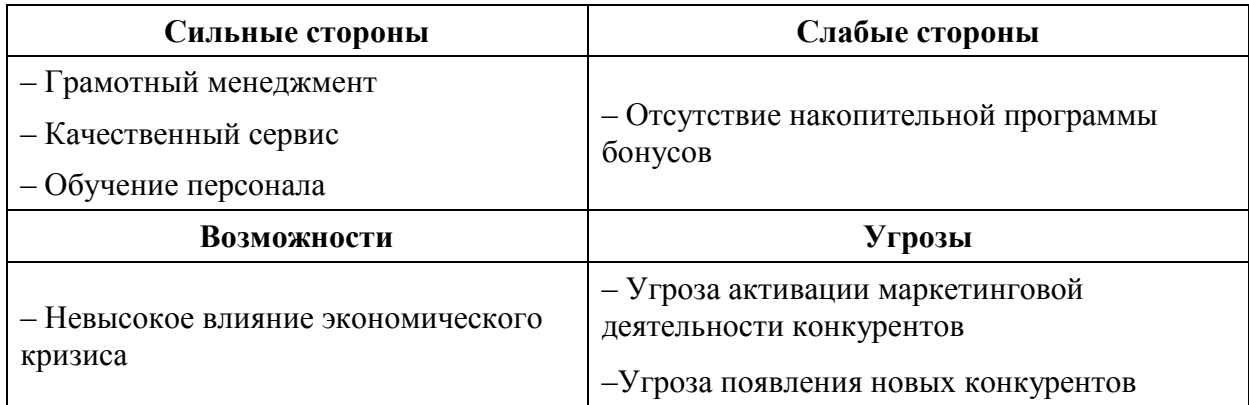

В аптеке имеются следующие помещения:

– торговый зал,

– кабинет заведующего аптекой,

– помещение для хранения дезинфицирующих средств и уборочного инвентаря,

– туалетная комната.

Регулирование фармацевтической деятельности основано на следующих законодательных и нормативных документах:

1) Федеральный закон «Об обращении лекарственных средств» [17],

2) Федеральный закон «Об охране здоровья граждан» [18],

3) Федеральный закон «О лицензировании отдельных видов деятельности» [15],

4) Федеральный закон «О внесении изменений в отдельные законодательные акты Российской Федерации в связи с принятием Федерального закона «Об организованных торгах» [13],

5) Федеральный закон «О защите прав потребителей» [14],

6) Этический кодекс фармацевта России [38],

7) Приказ Министерства здравоохранения и социального развития России «Об утверждении правил хранения ЛС» [22],

8) Приказ Министерства здравоохранения и социального развития России «О порядке отпуска лекарств» [16],

9) Приказ Министерства здравоохранения и социального развития РФ «Об утверждении порядка назначения и выписывания лекарственных препаратов, а также форм рецептурных бланков на лекарственные препараты, порядка оформления указанных бланков, их учета и хранения» [19],

10) Приказ Министерства здравоохранения и социального развития РФ «Об утверждении правил в сфере обращения медицинских изделий» [21],

11) Приказ «Об утверждении Порядка отпуска физическим лицам лекарственных препаратов для медицинского применения, содержащих кроме малых количеств наркотических средств, психотропных веществ и их прекурсоров другие фармакологические активные вещества» [20].

Маркетинговый план компании включает следующие инструменты достижения финансовых целей:

– проработка УТП,

– разработка рекламной кампании для товара-локомотива,

– реклама в социальных сетях,

– разработка маркетинг-кита,

– наружная реклама,

– съемка видеоролика для социальных сетей.

Таким образом, политика предприятия основывается на обеспечении неизменно высокого качества реализуемых лекарственных средств и других групп товаров. Первостепенной задачей аптеки является предоставление реализуемых товаров в необходимом объеме, в нужное время и в нужном месте. Все реализуемые товары ООО «Медико» сертифицированы.

#### 2.2 Необходимость интерактивной платформы внедрения визуального представления данных на предприятии ООО «Медико»

Из-за введения в стране режима самоизоляции покинуть дом гражданам разрешается только в экстренных случаях, включающих необходимость приобретения посещения аптеки ДЛЯ лекарственных препаратов. В правила входит и тот факт, что с данной целью посетить можно только близлежащую аптеку. А т.к. граждане не всегда могут приобрести необходимые лекарственные препараты из-за их отсутствия в ближайшей аптеке, было принято решение об организации службы доставки в любой район города. С этой целью были разработаны рекламные кампании, сообщающие о возможности оформления онлайн заказа с доставкой на дом. Для измерения результатов данной рекламы в социальных сетях, наглядной аналитики вышеуказанного процесса и принятия управленческих решений, связанных с ним, было принято решение о разработке и внедрении дашборда.

Информационная панель была выбрана для достижения данной цели по нескольким причинам:

- предоставляет возможность высококачественной систематизации информации,

эффективным помощником в управлении данными,  $-$  выступает разработанным с целью сбора и визуализации информации,

- предоставляет возможность подтянуть данные из социальных сетей, таблиц, аналитических сервисов и, кроме того, баз данных,

 $-$  упрощает демонстрацию значительного числа сложных неструктурированных данных,

- представляет пользователю объективную информацию относительно тех либо иных рабочих процессов,

- помогает устранить грубые ошибки,

- предоставляет возможность существенно повысить результативность бизнеса,

- упрощает рабочие процессы,

- сокращает ресурсы, приходящиеся на визуализацию,  $3a$ счет оптимизации большого количества данных и их перевода на страницу с результатами,

- предоставляет возможность сопоставить итоги, благодаря чему менеджеры могут обеспечить свою компанию более точными отчетами,

- акцентирует внимание на основных показателях,

- уменьшает сроки сравнения итогов отчетов,

- предоставляет возможность присоединяться к широкому перечню источников данных, от Excel-файлов до многомиллионных источников больших данных Big Data и веб-сервисов социальных сетей,

- упрощает восприятие сложных наборов данных,

- предоставляет возможность отслеживания изменения параметров в реальном времени,

- повышает конкурентоспособность предприятия, т.к. объективность предоставляемой им информации оказывает значительное влияние на эффективность деятельности всей компании,

- предоставляет предприятию возможность своевременно реагировать на изменения,

- провоцирует в рамках организации действия,

- предоставляет возможность политику сделать компании прогнозируемой, контролируемой и эффективной,

- обладает таким свойством как модульность (возможность заменить любой элемент визуализации на более важный),

- предоставляет возможность автоматического сведения данных, что снижает вероятность ошибок и неточностей.

Также нужно отметить важную роль отчетов в именно работе маркетолога. Именно они позволят ему понять, какие именно действия в плане продвижения и привлечения клиентов принесли результат. Все задачи и гипотезы формируются специалистом из целей, выраженных в цифрах,

поэтому без отчетов, по которым можно проверять промежуточные этапы, нельзя понять, идет ли бизнес к поставленной цели. Данные в данном случае - это реакция рынка и пользователей на используемые каналы продвижения.

Задачи, с которыми может помочь справиться дашборд маркетологу:

- планирование бюджета (информационная панель собирает все данные по каналам продвижения за определенный период, после чего проводится анализ, на основе которого принимается решение о дальнейшем перераспределении маркетинговых инвестиций),

- сегментация рынка и целевой аудитории (информационная панель отображает перемены и колебания рынка и предоставляет возможность перестроить бизнес-процессы, а также перенастроить таргетинговую или контекстную рекламу для большей результативности),

- привлечение и удержание клиентов (информационная панель позволяет маркетологу отслеживать показатели элементов процесса лидогенерации, на основании чего легче сделать прогноз и разработать стратегию по привлечению и удержанию клиентов).

Нужно отметить, что интерактивная визуализация является неким «антистрессом» для бизнеса. У целевой аудитории дашборда перед глазами все показатели с их динамикой во времени. Отсутствует вероятность того, проблема будет протекать незаметно. сразу что какая-то Дашборд отображает слабые места, требующие скорейшего укрепления. Также данный инструмент визуализации хорош тем, что при взгляде на него, фоном начинают появляться идеи о привлечении клиентов, продажах и дальнейшей стратегии развитии компании. Другими словами, он полезен не только с точки зрения удобной визуализации данных, но и психологии.

Таким образом, именно разработка и внедрение дашборда позволят организации повысить уровень конкурентоспособности, улучшить экономические показатели и достичь поставленных целей в условиях самоизоляции граждан.

### 2.3 Обоснование выбора Excel для создания дашбордов

Excel - программа, наделенная широким спектром возможностей, включающим также создание дашборда. Важно отметить, что данная программа содержит ряд значимых компонентов, необходимых при разработке дашборда: таблицы, возможность импорта данных из разных источников, многообразие элементов визуализации данных, функция камеры, условное форматирование, сводные таблицы, интерактивные элементы управления, сводные диаграммы Power, отчеты Excel Power View, визуализации ключевых показателей эффективности, инструменты возможность добавления штампа даты и времени, а также легкость распространения дашборда. Рассмотрим каждую из возможностей Excel более подробно [40].

Не секрет, что наиболее значимым элементом дашборда являются данные, источником которых может выступать как одна программа, так и несколько. Таблицы Excel отлично подходят для перенесения данных в рабочую книгу, в которой в дальнейшем разрабатывается дашборд. Excel содержит ряд способов импорта данных, устанавливая соединение с разными источниками, что способствует постоянному обновлению данных [8].

Для демонстрации тенденций, выявленных за определенный период, в Excel предусмотрены спарклайны - мини-диаграммы, помещающиеся в отдельные ячейки. Также в Excel возможно использование линейных и столбчатых диаграмм, диаграмм выигрышей и убытков для отображения трендов, базирующихся на исходных данных. Помимо вышеупомянутых, Excel также позволяет использовать гистограмму, круговую, точечную, пузырьковую и поверхностную диаграммы, графики акций, радарные карты, комбинированные графики, диаграммы водопада, диапазона, Ганта, области, термометра, Парето, вафельную и другие широко используемые виды [12].

 $\prod$ осле формирования диаграмм появляется необходимость  $\overline{B}$ расположении их на дашборде. Для обеспечения динамичности данных

(обеспечения взаимосвязи между диаграммами на дашборде и данными на бэкенде), Excel содержит функцию камеры. С ее помощью снимки с одного рабочего листа можно переместить на другой. А при обновлении данных на рабочем листе на дашборде отображаются все изменения [1].

Еще одним из преимуществ является условное форматирование, служащее для выделения данных в таблицах. Excel позволяет как самому устанавливать правила для изменения цветовых шкал и набора значков, так и содержит ряд собственных. Пользователю предоставляется возможность выбора правил, более подходящих по применимости к данным. В рамках данной возможности пользователь при необходимости может осуществить подсветку клеток, назначить верхние и нижние правила, использовать цветовые шкалы для сравнения значений всех ячеек столбца, выбрать иконки для наглядности числовых различий и т.д.

Также плюсом данной программы являются сводные таблицы. Т.к. наличие внушительных объемов данных, необходимость суммирования результатов и сохранение при этом динамического отображения разных аспектов имеющейся информации можно осуществить только с помощью применения этой функции [7].

Также Excel предоставляет возможность сделать элементы дашборда интерактивными при помощи использования таких интерактивных элементов управления как полосы прокрутки, переключатели, флажки и динамические метки.

А с помощью сводных таблиц Excel Power и сводных диаграмм Power можно суммировать данные из нескольких ресурсов, создав в книге определенную модель данных. Таблицы данных в данной модели предоставят возможность обработки нескольких тысяч динамических данных, позволяя при этом выполнять суммирование с меньшими усилиями и временем [10].

Отчеты Excel Power View предоставляют возможность интерактивной визуализации больших объемов данных, тем самым демонстрируя мощь

дашборда и интерактивный характер динамических визуализаций Power View. При использовании данного инструмента появляется возможность обрабатывать огромные объемы данных, содержащие несколько тысяч строк, на лету, переключаясь с одной визуализации на другую, детализируя информацию и отображая суть данных. Отчеты Power View основаны на модели данных, которую можно назвать базой данных. Она оптимизирует память, тем самым обеспечивая более быстрые вычисления и отображение данных.

Power View предоставляет следующие типы визуализации:

- таблицы,

- матрицы,

- карты,

- графики (такие как линейная диаграмма, гистограмма, столбчатая лиаграмма. точечная диаграмма, пузырьковая диаграмма. круговая диаграмма, карта, карта с круговыми диаграммами).

Нужно подчеркнуть, что диаграммы в визуализациях Power View имеют интерактивный характер, что позволяет целевой аудитории дашборда из больших объемов данных изучить наиболее важные.

Также  $\mathbf{c}$ помошью Power View, используя значки, можно визуализировать ключевые показатели эффективности [11].

Сделать ключевые показатели эффективности наглядными можно и с помощью маркеров, в которых также будут отображаться:

 $-$  цель.

- пороги состояния,

- значения (статус).

Возможность лобавления штампа времени. даты  $\overline{M}$ также предоставляемая Excel, играет огромную роль в разработке дашборда, т.к. очень важно отображение последней даты обновления информационной панели.

Касаемо легкости распространения дашборда:

- рабочую книгу Excel можно легко отправить по почте, при этом предварительно защитив её,

- рабочая книга Excel легко сохраняется на сетевом диске,

- панелью можно полелиться онлайн.

Важно отметить, что если рабочая книга Excel является статической, то с ее отправкой по почте не будет никаких проблем. Но если она динамическая или имеет интерактивные компоненты, то появляется необходимость соединения с внутренними данными и, как следствие, требует совместного использования в Интернете [3].

Поделиться информационной панелью в таком случае можно с помощью использования одной из следующих опций:

- Microsoft OneDrive,

- Microsoft Office Online,

 $-$  Microsoft SharePoint

Таким образом, с помощью использования возможностей Excel можно сформировать дашборд любого вида, т.к. данная программа содержит все необходимые для его создания функции, блоки, модули, а также инструменты визуализации.

#### 2.4 Описание процесса создания и внедрения дашборда на предприятии

Для грамотной разработки дашборда, которым заказчик будет регулярно пользоваться для принятия управленческих решений, и его внедрения в организацию необходимо прохождение следующих этапов:

 $-$  ответить на ключевые вопросы, которые ЛЯГУТ  $\, {\bf B}$ основу формирования будущего дашборда,

- выделить цель и ключевые показатели эффективности, а также выбрать способы их визуализации,

- разработать дизайн будущего дашборда (макет),

– синхронизировать дашбод с источником данных,

– на основе полученной информации сформировать выводы, поясняющие причинно-следственные связи,

– добавить рекомендации по действиям (ответить на вопрос «Как действовать дальше?»),

– на основе проанализированной информации описать последствия выполнения данных рекомендаций для бизнеса.

Первым шагом в создании информационной панели стали ответы на следующие вопросы:

1) С какой целью создается дашборд?

Информационная панель разрабатывается для измерения результативности рекламы в социальных сетях и принятия управленческих решений, связанных с используемыми для рекламы площадками [9].

2) Какие показатели необходимо отслеживать для достижения поставленной цели?

Распределение маркетинговых инвестиций, конверсию, стоимость привлечения клиента и период окупаемости инвестиций.

3) Каков источник данных?

Источником данных будет являться лист Excel, откуда данные будут импортироваться на лист, где разработан дашборд [27].

4) Дашборд должен быть статическим или динамическим?

Для достижения целей, поставленных перед информационной панелью, необходимо создание статического дашборда, т.к. управленческие решения, касающиеся распределения маркетинговых инвестиций для рекламы в социальных сетях, принимаются с определенной периодичностью.

5) Кто является аудиторией информационной панели?

Лицом, принимающим решение о распределении маркетинговых инвестиций для рекламы в социальных сетях, является маркетолог. Таким образом, он и будет являться аудиторией информационной панели [25].

6) Где целевая аудитория будет просматривать дашборд?

Маркетолог будет просматривать информационную панель на рабочем столе.

Ответив на вышеперечисленные вопросы, можно прийти к выводу, что ключевыми показателями, необходимыми для принятия решения о распределении маркетинговых инвестиций, являются стоимость одного клиента и период окупаемости инвестиций. Именно они станут самыми важными метриками дашборда [28].

Также информационная панель будет содержать выводы, т.к. именно их наличие отличает дашборд от обычной информационной массы. На основе имеющейся информации будет сделан анализ и добавлены рекомендации по действиям, а также описаны последствия выполнения данных рекомендаций для бизнеса [30].

Все вышеперечисленные компоненты будут включены в информационную панель для достижения ее главной миссии – спровоцировать действие [35]. Инвестиции в рекламу, рассчитанные на первую неделю, составили 50 000 руб. и были распределены маркетологом следующим образом (табл. 5).

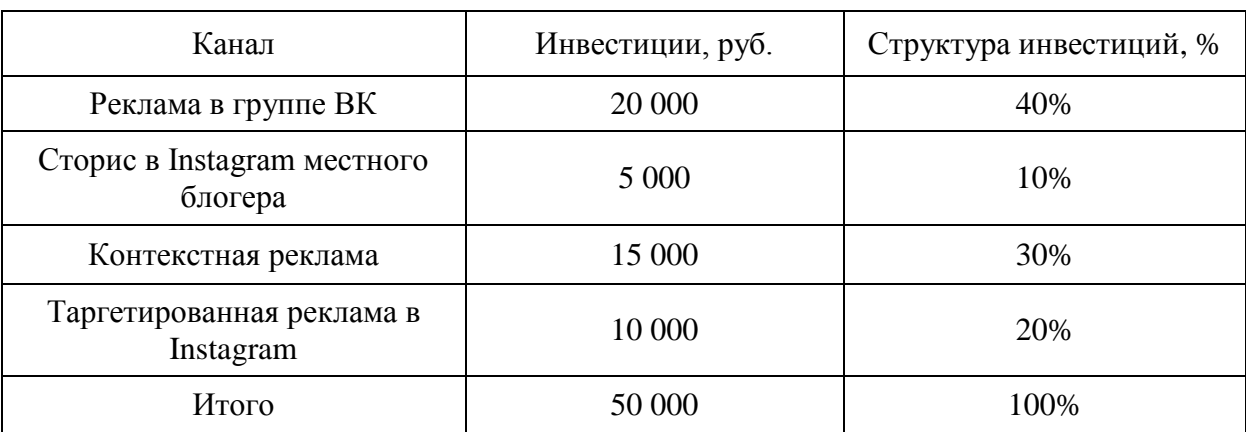

Таблица 5 – Таблица распределения маркетинговых инвестиций (составлена автором)

Через неделю результаты рекламных кампаний были следующими (табл. 6).

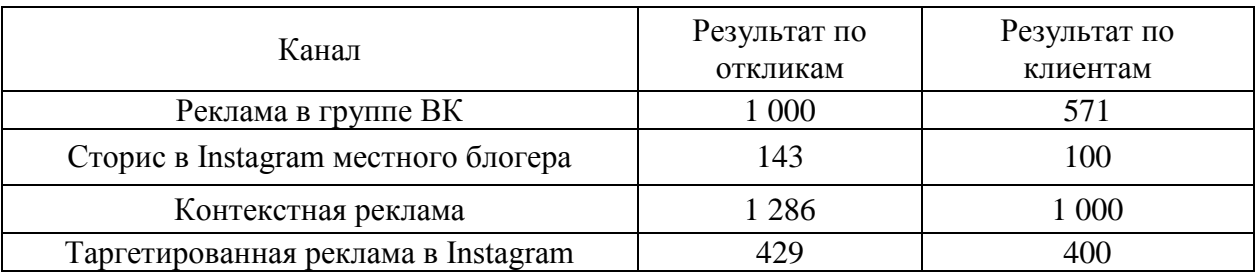

Таблица 6 – Результаты рекламных кампаний после первой недели (составлена автором)

На первый взгляд может показаться, что реклама в группе ВК и контекстная реклама значительно эффективнее сторис в Instagram местного блогера и таргетированной рекламы. Но перед тем, как делать выводы, необходимо знать такие показатели как стоимость привлечения одного клиента и период окупаемости инвестиций (табл. 7) [37].

Расчет стоимости привлечения одного клиента производился следующим образом: стоимость маркетинговой кампании (сумма маркетинговых инвестиций в определенный канал привлечения клиентов) была разделена на количество привлеченных с помощью данного канала клиентов [26].

А для расчета периода окупаемости инвестиций стоимость маркетинговой кампании (сумма маркетинговых инвестиций в определенный канал привлечения клиентов) была разделена на среднюю сумму продажи за аналогичный период прошлого месяца [29].

Таблица 7 – Ключевые показатели эффективности (составлена автором)

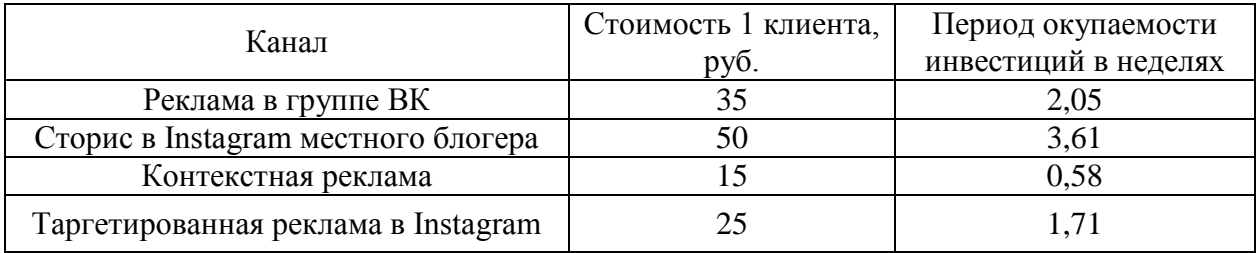

Для визуализации данных, удобства их изучения и принятия на их основе управленческих решений, касающихся выбора наиболее эффективной социальной сети, результаты рекламных кампаний были отображены на разработанном дашборде (рис. 2).

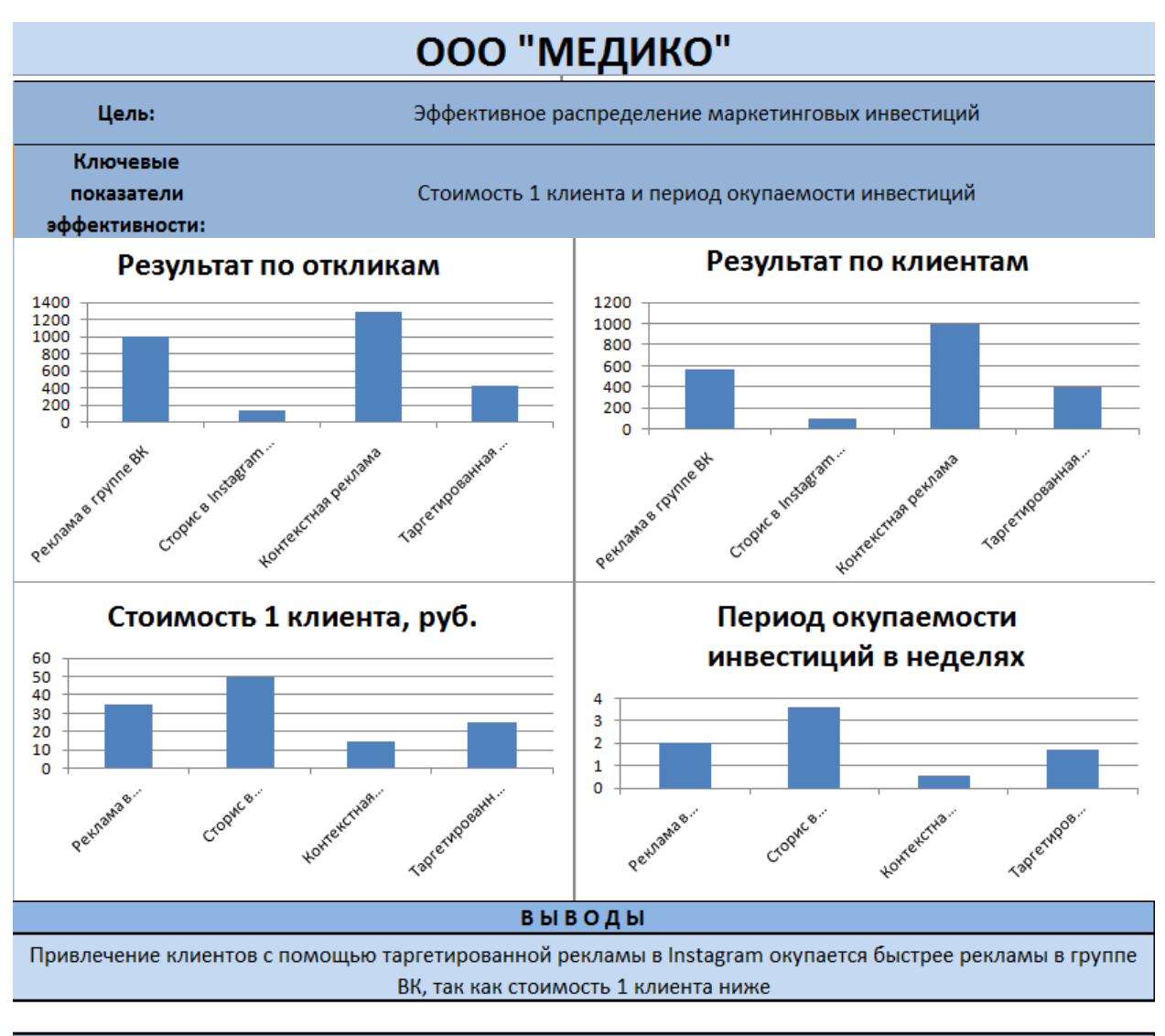

#### **РЕКОМЕНДАЦИИ**

Рекомендуется значительное увеличение инвестиций в таргетированную рекламу в Instagram и контекстную рекламу, а также уменьшение бюджета на рекламу в группе ВК и отказ от рекламы в виде сторис в Instagram местного блогера

### ПОСЛЕДСТВИЯ

В результате данного перераспределения маркетинговых инвестиций за счёт увеличения количества клиентов будет сокращен срок их окупаемости

Рисунок 2 – Дашборд с результатами рекламных кампаний после первой недели (составлен автором)

Таким образом, разработка дашборда позволила наглядно отобразить результаты первой недели размещения рекламы на разных площадках в социальных сетях, сформировать выводы по данным результатам, а также разработать рекомендации по дальнейшему перераспределению маркетинговых инвестиций и предсказать последствия данных преобразований.

# **2.5 Эффективность внедрения дашборда в деятельность предприятия**

Результативность маркетинговой политики необходимо оценивать каждому бизнесу, т.к. степень ее влияния на организацию сложно переоценить. При отсутствии расчета важных маркетинговых метрик существует риск делать экономически нецелесообразные для компании инвестиции [31].

После анализа дашборда с первыми результатами рекламных кампаний, изучения выводов, рекомендаций и их последствий маркетологом было принято решение о перераспределении маркетинговых инвестиций в соответствии с разработанными рекомендациями (табл. 8).

Таблица 8 – Перераспределение маркетинговых инвестиций (составлена автором)

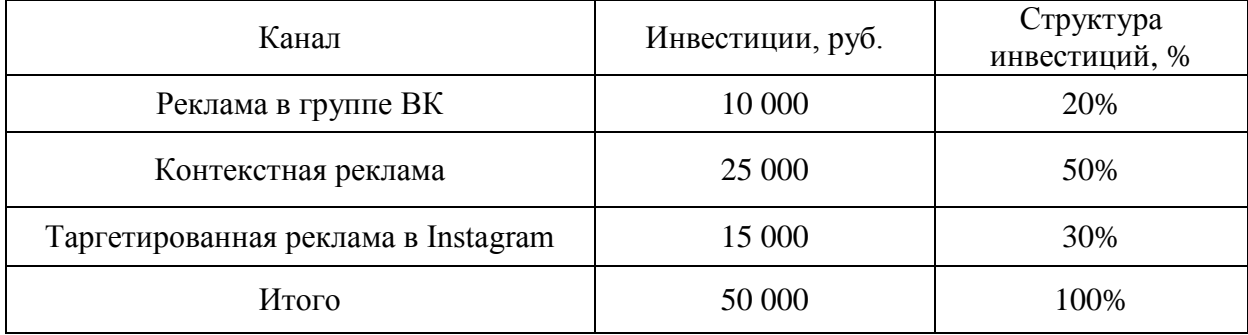

В конце второй недели результаты были следующими (табл. 9).

Таблица 9 – Результаты рекламных кампаний после второй недели (составлена автором)

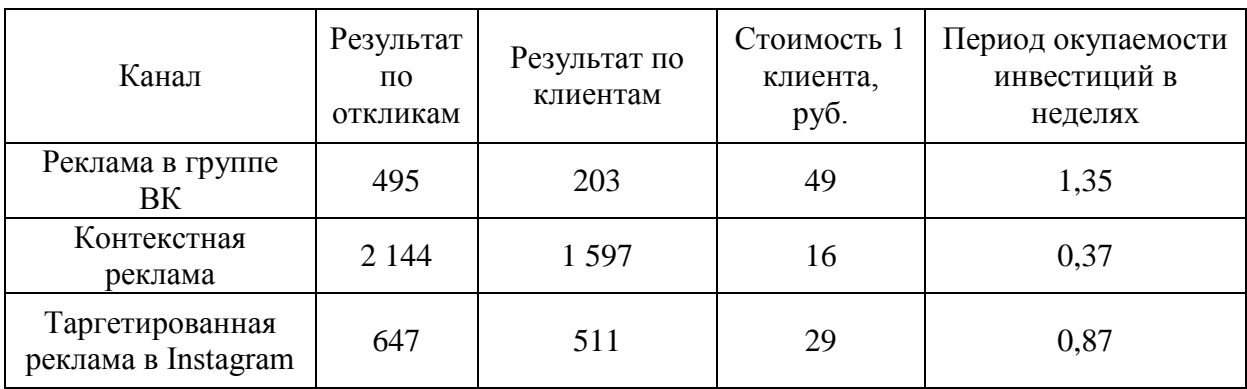

Таким образом, в конце второй недели дашборд выглядел следующим образом (рис. 3).

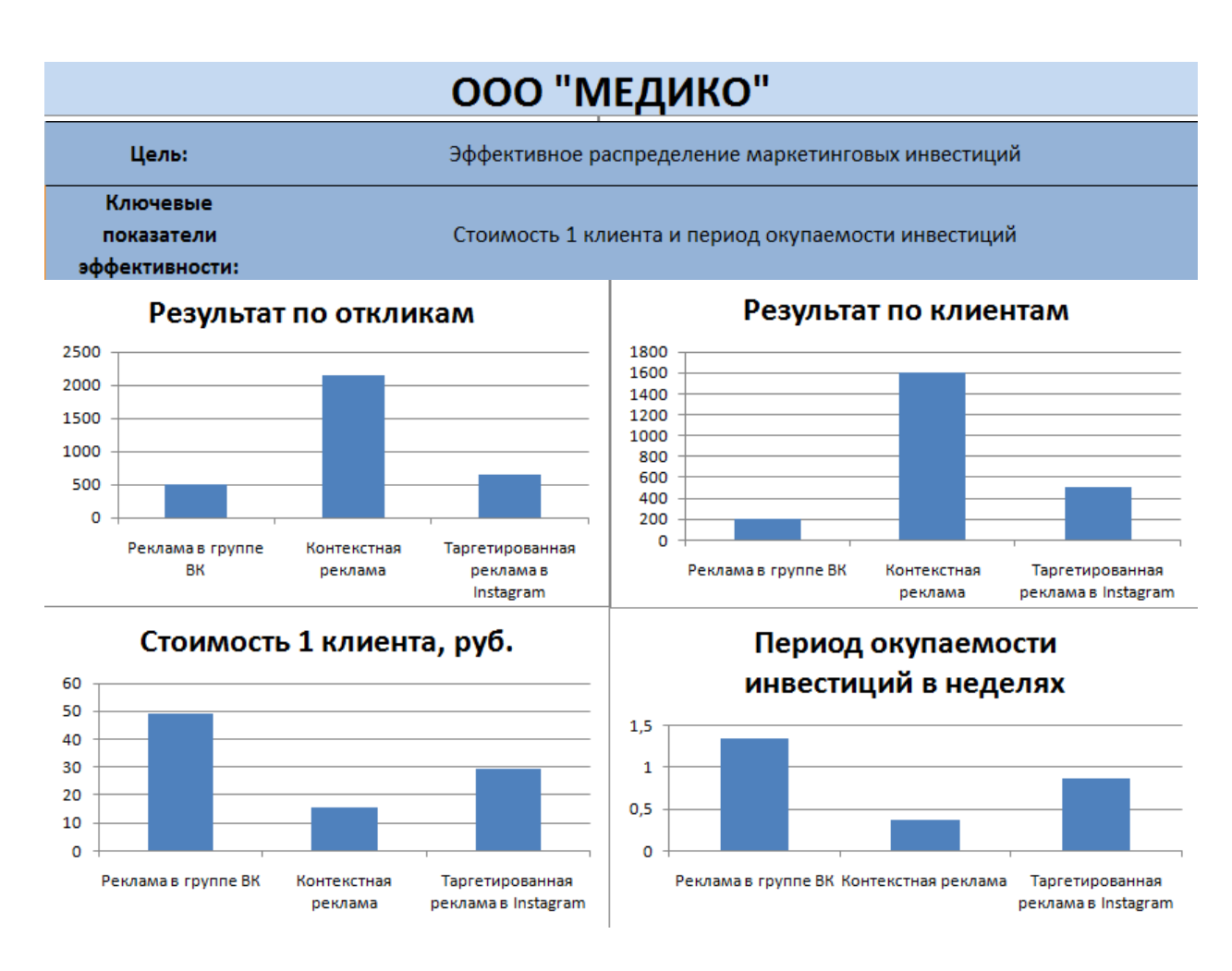

Рисунок 3 – Дашборд с результатами рекламных кампаний после перераспределения маркетинговых инвестиций (составлен автором)

Также, основываясь на полученной информации, были сделаны выводы, даны рекомендации и указаны последствия (рис. 4).

#### **ВЫВОДЫ**

Привлечение клиентов с помощью таргетированной рекламы в Instagram окупается быстрее рекламы в группе ВК, так как стоимость 1 клиента ниже

#### **РЕКОМЕНДАЦИИ**

Рекомендуется значительное увеличение инвестиций в таргетированную рекламу в Instagram и контекстную рекламу, а также уменьшение бюджета на рекламу в группе ВК и отказ от рекламы в виде сторис в Instagram местного блогера

#### последствия

В результате данного перераспределения маркетинговых инвестиций за счёт увеличения количества клиентов будет сокращен срок их окупаемости

Рисунок 4 – Выводы, рекомендации и последствия (составлен автором)

Нужно отметить, что последствия, указанные на предыдущем дашборде (рис.2), подтвердились, т.к. сумма клиентов, привлеченных за первую неделю, значительно меньше суммы клиентов, привлеченных за вторую (табл. 10).

Таблица 10 – Суммы привлеченных клиентов по результатам двух недель (составлена автором)

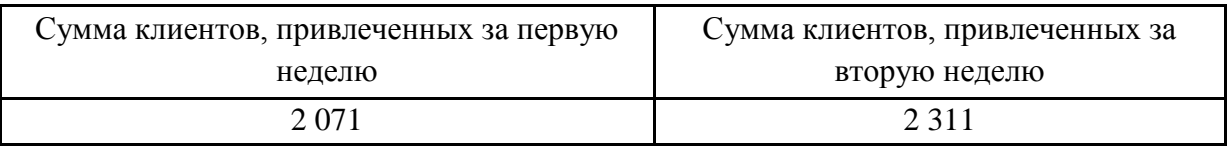

Уменьшился период окупаемости (рис. 5):

– рекламы в группе ВК с 2,05 недели до 1,35,

– контекстной рекламы с 0,58 недели до 0,37,

– таргетированной рекламы в Instagram c 1,71 недели до 0,87.

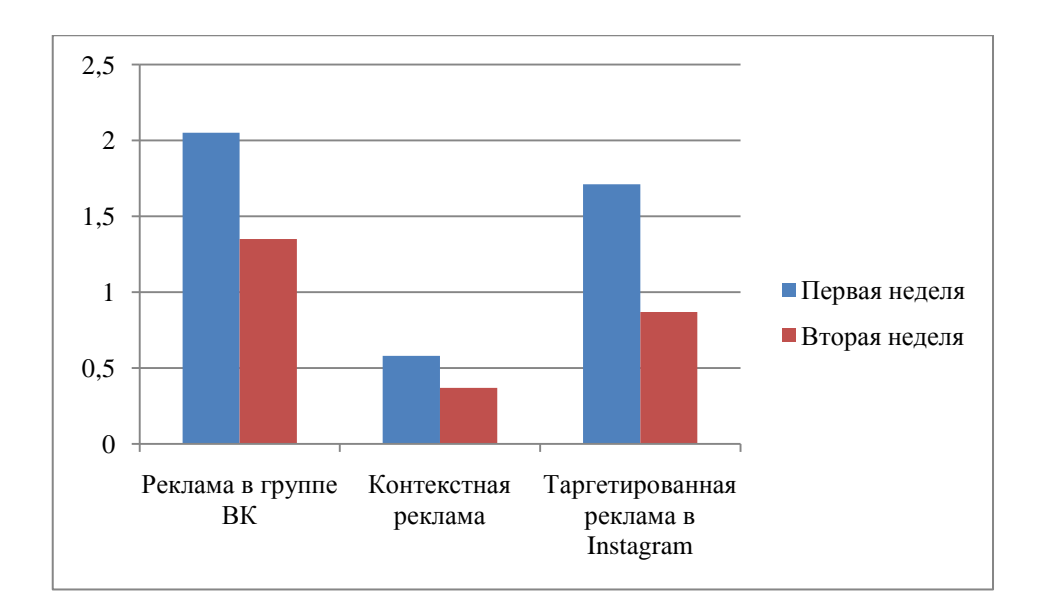

## Рисунок 5 – Изменение периодов окупаемости маркетинговых инвестиций (составлен автором)

В итоге, благодаря внедрению информационной панели фармацевтическая компания получила:

– увеличение количества клиентов (табл. 10),

– сокращение срока окупаемости маркетинговых инвестиций (рис. 5),

– увеличение прибыли за счет увеличения количества клиентов,

– сокращение временных издержек на подготовку отчетности по рекламным кампаниям [33],

– возможность оперативно отслеживать результаты рекламных кампаний и в случае необходимости перераспределять маркетинговые инвестиции для повышения их эффективности [34],

– инструмент, провоцирующий в рамках организации действия: начиная от расстановки приоритетов и заканчивая назначением ответственных за исполнение каждой задачи, что положительно сказалось на деятельности компании,

– функциональный инструмент, позволяющий его целевой аудитории своевременно реагировать на изменения, а руководству – иметь представление о ситуации в целом,

– инструмент, позволяющий сделать маркетинговую политику компании прогнозируемой, контролируемой и эффективной [36],

– средство коммуникации, позволяющее донести до целевой аудитории дашборда мысли аналитика, тем самым обеспечив единой понимание ситуации [39],

– инструмент, повысивший конкурентоспособность предприятия, т.к. объективность предоставляемой им информации сказалась положительной динамикой экономических показателей,

– ресурс, сокративший временные издержки, приходящиеся на изучение отчетности, за счет оптимизации большого количества данных и их перевода на страницу с результатами.

Таким образом, целью рекламных кампаний ООО «Медико» было стимулирование сбыта товаров в период введенного режима самоизоляции граждан. Для измерения результативности маркетинговых мероприятий, выбора наиболее эффективного канала привлечения клиентов и принятия управленческих решений, касающихся распределения маркетинговых инвестиций, было принято решение о создании дашборда. Данный инструмент был выбран ввиду своей универсальности: его создание способно помочь упростить работу представителю любой должности в компании. В результате разработки и внедрения дашборда была достигнута его основная цель – измерение результативности рекламы в социальных сетях и принятие управленческих решений, связанных с используемыми для рекламы площадками, что благотворно сказалось на экономических показателях предприятия.

### ЗАКЛЮЧЕНИЕ

Подводя итоги выпускной квалификационной работы, необходимо сказать следующее:

1 Дашборд способен стать весьма результативным инструментом для управляющего, наглядной демонстрации или помощи. Внедряя в работу компания повышает свою конкурентоспособность, дашборд, T.K. объективность предоставляемой им информации оказывает значительное влияние на эффективность деятельности всего предприятия.

2 Качественно составленный дашборд предоставляет специалисту возможность своевременно реагировать на изменения, а руководству дает представление о ситуации в целом. Также он выступает еще одним средством коммуникации между заказчиком и его разработчиком. При соблюдении рекомендаций значительно увеличиваются шансы создать дашборд, которым заказчик будет регулярно пользоваться ДЛЯ дальнейшего ПРИНЯТИЯ управленческих решений.

3 Качественно разработанный лашборд четко отображает ланные, а некачественный является некоей информационной массой, никак не помогающей лостичь поставленной нели. Именно ПОЭТОМУ при формировании дашборда для анализа интернет-маркетинга так важно помнить о том, что главной задачей является получение ответов на поставленные вопросы и помощь в разрешении проблем. Для достижения данной миссии необходимо в начале разработки детализировать цели дашборда, чтобы на выходе получить продукт, который будет удобен в постоянном использовании.

базе объема 4 Выбор сервиса осуществляется на данных, обрабатываемых предприятием. Для анализа интернет-маркетинга малого бизнеса достаточно будет оперативных мощностей Excel, Google Analytics либо Google Data Studio и OWOX BI Smart Data. Для обработки большого

объема данных необходимо использовать сервисы, обладающие большим функционалом, таких как Google Data Studio либо Tableau.

5 Политика ООО «Медико» основывается на обеспечении неизменно высокого качества реализуемых лекарственных средств и других групп товаров. Первостепенной задачей аптеки является предоставление реализуемых товаров в необходимом объеме, в нужное время и в нужном месте.

6 Интерактивная визуализация является неким «антистрессом» для бизнеса. У целевой аудитории дашборда перед глазами все показатели с их динамикой во времени. Отсутствует вероятность того, что какая-то проблема будет протекать незаметно. Дашборд сразу отображает слабые места, требующие скорейшего укрепления. Именно поэтому разработка и внедрение дашборда позволят организации повысить уровень конкурентоспособности, улучшить экономические показатели и достичь поставленных целей в условиях самоизоляции граждан.

7 С помощью использования возможностей Excel можно сформировать дашборд любого вида, т.к. данная программа содержит все необходимые для его создания функции, блоки, модули, а также инструменты визуализации.

8 Разработка дашборда позволила наглядно отобразить результаты первой недели размещения рекламы на разных площадках в социальных сетях, сформировать выводы по данным результатам, а также разработать рекомендации по дальнейшему перераспределению маркетинговых инвестиций и предсказать последствия данных преобразований.

9 Целью рекламных кампаний ООО «Медико» было стимулирование сбыта товаров в период введенного режима самоизоляции граждан. Для измерения результативности маркетинговых мероприятий, выбора наиболее эффективного канала привлечения клиентов и принятия управленческих решений, касающихся распределения маркетинговых инвестиций, было принято решение о создании дашборда. Данный инструмент был выбран ввиду своей универсальности: его создание способно помочь упростить

работу представителю любой должности в компании. В результате разработки и внедрения дашборда была достигнута его основная цель – измерение результативности рекламы в социальных сетях и принятие управленческих решений, связанных с используемыми для рекламы площадками, что благотворно сказалось на экономических показателях предприятия.

### **СПИСОК ИСПОЛЬЗОВАННЫХ ИСТОЧНИКОВ**

1 Александер М. Библия пользователя. Исчерпывающее руководство / М. Александер, Р. Куслейка, Д. Уокенбах. – М.: Диалектика, 2019.

2 В чем разница между дашбордом и отчетом? – URL: <http://infographer.ru/v-chem-raznitsa-mezhdu-deshbordom-i-otchetom/> (дата обращения: 13.12.2019).

3 Вебер М. Бизнес-вычисления: практика расчета основных показателей / М. Вебер. – М.: Омега-Л, 2017.

4 Дашборд – что это и почему он будет вам полезен. – URL: <https://habr.com/ru/company/devexpress/blog/341972/> (дата обращения: 12.12.2019).

5 Дашборд для бизнеса: зачем он нужен и топ сервисы для создания. – URL: <https://www.owox.ru/blog/articles/marketing-reports/> (дата обращения: 16.12.2019).

6 Дашборды: стратегические и тактические. – URL: [https://www.](https://www.uplab.ru/blog/dashbordy-strategicheskie-i-takticheskie/) [uplab.ru/blog/dashbordy-strategicheskie-i-takticheskie/](https://www.uplab.ru/blog/dashbordy-strategicheskie-i-takticheskie/) (дата обращения: 15.12.2019).

7 Джелен М. Сводные таблицы в Microsoft Excel / М. Джелен, А. Билл. – М.: Вильямс, 2017.

8 Желязны Д. Говори на языке диаграмм / Д. Желязны. – М.: Манн, Иванов и Фербер, 2016.

9 Займан С. Конец маркетинга, каким мы его знаем / С. Займан. – М.: Попурри, 2017.

10 Мамаев А.Н. Визуализация данных в презентациях, отчетах и исследованиях / А.Н. Мамаев. – М.: Манн, Иванов и Фербер, 2018.

11 Мастицкий С.Э. Визуализация данных с помощью Excel / С.Э. Мастицкий. – М.: ДМК Пресс, 2017.

12 Нафлик К.Н. Данные: визуализируй, расскажи, используй / К.Н. Нафлик. – М.: Манн, Иванов и Фербер, 2019.

13 Об организованных торгах: федеральный закон от 21.11.2011 года № 327-ФЗ. − М.: Ось-89, 2011.

14 О защите прав потребителей: федеральный закон от 07.02.1992 года № 2300-1 (ред. от 18.07.2019 года). − М.: Ось-89, 2019.

15 О лицензировании отдельных видов деятельности: федеральный закон от 04.05.2011 года № 99-ФЗ. − М.: Ось-89, 2011.

16 О порядке отпуска лекарств: приказ Министерства здравоохранения и социального развития России от 17.05.2012 года № 562н. – URL: <https://base.garant.ru/70184474/> (дата обращения: 17.01.2020).

17 Об обращении лекарственных средств: федеральный закон от 12.04.2010 года № 61-ФЗ. − М.: Ось-89, 2010.

18 Об охране здоровья граждан: федеральный закон от 23.02.2013 года № 15-ФЗ (ред. от 27.12.2019). − М.: Ось-89, 2019.

19 Об утверждении порядка назначения и выписывания лекарственных препаратов, а также форм рецептурных бланков на лекарственные препараты, порядка оформления указанных бланков, их учета и хранения: приказ Министерства здравоохранения и социального развития РФ от 20.12.2012 года № 1175н (ред. от 31.10.2017 года). – URL: <https://www.garant.ru/products/ipo/prime/doc/70304898/> (дата обращения: 17.01.2020).

20 Об утверждении порядка отпуска физическим лицам лекарственных препаратов для медицинского применения, содержащих кроме малых количеств наркотических средств, психотропных веществ и их прекурсоров другие фармакологические активные вещества: приказ Минздравсоцразвития России от 17.05.2012 года № 562н (ред. от 31.10.2017 года). – URL: <http://docs.cntd.ru/document/902350496> (дата обращения: 17.01.2020).

21 Об утверждении правил в сфере обращения медицинских изделий: приказ Министерства здравоохранения и социального развития РФ от

27.12.2011 года № 1198н. – URL: <http://docs.cntd.ru/document/902320069> (дата обращения: 17.01.2020).

22 Об утверждении правил хранения ЛС: приказ Министерства здравоохранения и социального развития России от 23.08.2010 года № 706н. – URL: <https://base.garant.ru/12179278/> (дата обращения: 17.01.2020).

23 ООО «Медико»: официальный сайт. – URL: <https://www.rusprofile.ru/id/5438613> (дата обращения: 11.01.2020).

24 Проектирование дашбордов для веб-аналитики коммерческого сайта. – URL: <https://habr.com/ru/post/422235/> (дата обращения: 14.12.2019).

25 Сребник Б.В. Маркетинг / Б.В. Сребник. – М.: Высшая школа, 2017.

26 Тимофеев М.И. Связи с общественностью / М.И. Тимофеев. – М.: РИОР, 2016.

27 Траут Э. 22 непреложных закона маркетинга / Э. Траут. – М.: АСТ, 2016.

28 Уткин Э.А. Маркетинг / Э.А. Уткин. – М.: Эксмо, 2016.

29 Филинова О.Е. Информационные технологии в рекламе / О.Е. Филинова. – М.: Мир, 2017.

30 Фэйлла Д. Десять уроков на салфетках. Многоуровневый маркетинг / Д. Фэйлла. – М.: Экор, 2017.

31 Хапенков О.В. Организация рекламной деятельности / О.В. Хапенков, Д.В. Сагинова, В.Н. Федюнин. – М.: Академия, 2016.

32 Что такое дашборд и как их использовать в аналитике. – URL: <https://reklamaplanet.ru/biznes/dasbord> (дата обращения: 11.12.2019).

33 Чумиков А.Н. Реклама и связи с общественностью. Имидж, репутация, бренд / А. Н. Чумиков. – М.: СИНТЕГ, 2016.

34 Шарков Ф.И. Интегрированные коммуникации. Массовые коммуникации и медиапланирование / Ф.И. Шарков, В.Н. Бузин. – М.: Дашков и Ко, 2016.

35 Шонесси Д. Конкурентный маркетинг. Стратегический подход / Д. Шонесси. – М.: Питер, 2016.

36 Щепилова Г.Г. Маркетинговое и правовое обеспечение рекламной деятельности. Учебник для СПО / Г.Г. Щепилова, К.В. Щепилов. – М.: ИЛ, 2016.

37 Эванс Д. Маркетинг / Д. Эванс, Р. Берман. – М.: Экономика, 2017.

38 Этический кодекс фармацевта России. – URL: <https://sertzdrav.ru/usloviya-dlya-medorganizaciy/eticheskiy-kodeks-farmacevta/> (дата обращения: 17.01.2020).

39 Ягодкина М. Реклама в коммуникационном процессе. Учебное пособие. Стандарт третьего поколения / М. Ягодкина, А. Иванова, М. Сластушинская. – М.: Гостехиздат, 2017.

40 Excel Dashboards – краткое руководство. – URL: [https://coderlessons.com/tutorials/bolshie-dannye-i-analitika/izuchite-excel](https://coderlessons.com/tutorials/bolshie-dannye-i-analitika/izuchite-excel-dashboard/excel-dashboards-kratkoe-rukovodstvo)[dashboard/excel-dashboards-kratkoe-rukovodstvo](https://coderlessons.com/tutorials/bolshie-dannye-i-analitika/izuchite-excel-dashboard/excel-dashboards-kratkoe-rukovodstvo) (дата обращения: 18.01.2020).